### **OpenOME distilled @ Early Requirements Seminar, 2005**

Presented by Yijun Yu

A Tool for Goal/Agent/Aspect-oriented Requirements Engineering http://sourceforge.net/projects/openome http://www.cs.toronto.edu/~yijun/OpenOME.html

### **Abstract**

• OpenOME is a goal/agent/aspect-oriented requirements engineering tool. In this talk, we explain the current development of the OpenOME, as a result of reengineering the legacy OME tool. We explain the unique features of OpenOME and the improvements on usability, extensibility and interoperability. Currently OpenOME supports some advanced research topics such as goal modeling and analysis, ontology queries, requirements knowledge reuse. In the near future, it will support Web-service based editing, weaving of requirements goal aspects, discovery and application of requirements patterns, viewpoint extraction and applications through ontology queries, etc. OpenOME is 100% open-source and all contributions are welcome. At the end, we show how you can contribute.

# **Agenda**

- 1. Motivations
- 2. What have been done since we started?
- 3. Some research topics
- 4. A tool of you, by you and for you: Any suggestions, contributions are extremely welcome!
- 5. How can you contribute?

### **1. Motivations: Reengineer OME**

 $\bullet$  OME <sup>=</sup> Organizational Modeling Environment. http://www.cs.toronto.edu/km/ome It was part of the *Tropos* project to support goal-oriented and agent-

oriented requirements engineering methodologies  $($ >5 years of development, >10 man-year efforts)

- $\bullet$   $\,$  J  $\,$  OME has been used by more than 130 users across the globe
- $\bullet$ •  $\,$   $\,$   $\,$   $\,$   $\,$  Every OME user must sign an agreement with  $\,$  Techne because the core *Telos* knowledge base is a binary module protected by the license
- To enlarge the user-base and make it fully-extensible, we decide to open-source it last year … OpenOME
	- Replace the *Telos* DLL module with an open-source module
	- Reengineer the code base to pure Java
	- Reshape the plug-in architecture
	- Integrate with other modules
- Some quality improvements
	- Usability, Scalability, Extensibility, Reusability, etc.

# **What is OpenOME good for?**

- OpenOME is <sup>a</sup> general graph editor, supporting conceptual modeling for Entity Relationships (ER), goal models (NFR, i\*, GRL), etc.
- It is designed to support requirements engineering
	- – Goal-oriented: goal reasoning through label propagation (GRL, i\* strategic rationale, NFR)
	- – Agent-oriented: group goals into agents (i\* strategic dependency)
	- –Aspect-oriented: group NFR in the "v"-graphs into aspects
- It can interoperate with other graph editors
	- –ConceptBase (OTelos) …………………… ..already in OME
	- –Stanford Protégé………..Ontology Editors….. (OWL)
	- AT&T Graphviz…………Graph Layouts…….. (DOT)
	- –Microsoft Visio..…………Scalability…………..(XSLT)
	- –Rational unified process….Model-driven…… (EMF/XMI)

## **Acknowledgement OpenOME is <sup>a</sup> forged effort**

Progress until now …

- Eclipse development
- •Copy/Paste support (with Zhifeng Liu)
- Interact with Protégé (Cascon'04 demo, with Eric, Jennifer, Frank, Jane, …)
- Load Visio model (with Jorge and Marcel)
- •Layout through graphviz (with Xiaoxue)
- Load/Save Telos Knowledge Base without jtelos.dll (with Xiaoxue)
- Reengineering to the MVC pattern
- Q7 representations (with Julio)

# **How to begin with …**

- Download the recent SDK at
	- http://sourceforge.net/projects/openome
	- http://www.cs.toronto.edu/~yijun/OpenOME.html
- Follow the instructions at
	- http://www.cs.toronto.edu/~yijun/OpenOME.html/prep aration.html
- You can start OpenOME in various ways:
	- Command line: "run" versus "run \_protege"
	- "Run" menu inside Eclipse
	- Windows: Associate file extensions ".tel", ".q7", "vdx" to "run.bat" under the OpenOME project directory

### **Input and Output Formats**

- •run.bat projects/telos/q7/streamline.q7
- $\bullet$ • An input file can be in one of the following formats:

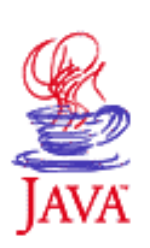

- Telos
- XML (E.g. Visio) provided there is an XSLT to convert it into Telos
- Any programming language as long as you can create <sup>a</sup> parser using JavaCC
	- (E.g., Telos, Q7)
- DOT layout file, later …
- Java/EMF/XMI model, later …
- An output file of OpenOME can be any of the following:
	- Telos, the de facto format
	- OTelos (SML), to communicating with ConceptBase
	- Any output format supported through Protégé (E.g., OWL)
	- PNG, the model can be saved into (File/Extract …) <sup>a</sup> high-quality picture
	- DOT, the graph description format for Graphviz is saved when you do "File/Layout…"

# **2. What we have done?**

- 1. Eclipse development
- 2. Copy/Paste support (with Zhifeng Liu)
- 3. Interact with Protégé
- 4. Load Visio model (with Jorge and Marcel)
- 5. Layout through graphviz (with Xiaoxue)
- 6. Load/Save Telos Knowledge Base without jtelos.dll (with Xiaoxue)
- 7. Q7 representations (with Julio)

### **2.1 Eclipse development**

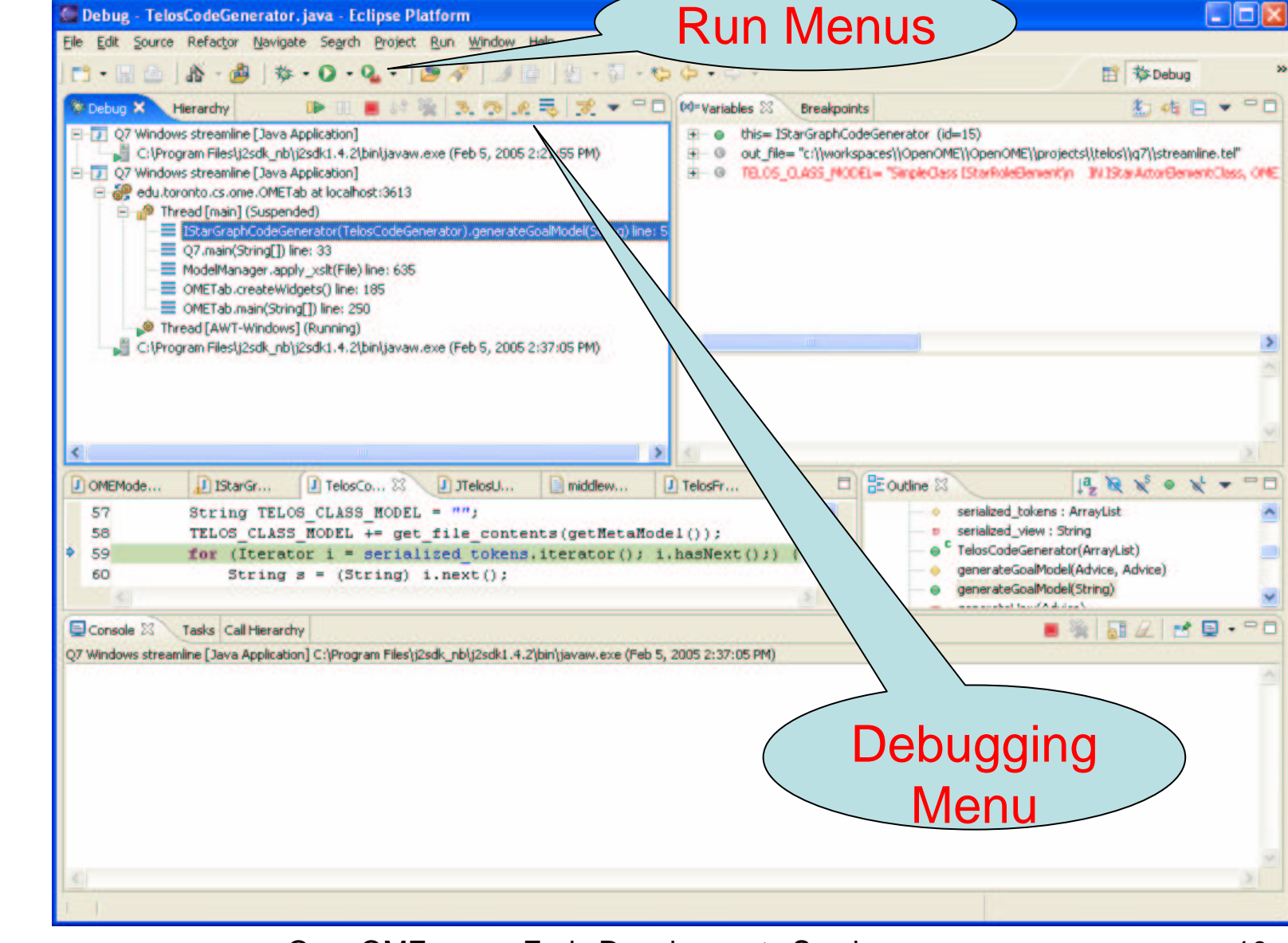

2005

Double

**Click** 

m.

OpenOME

**Here** 

### **2.2 Copy and paste**

2005

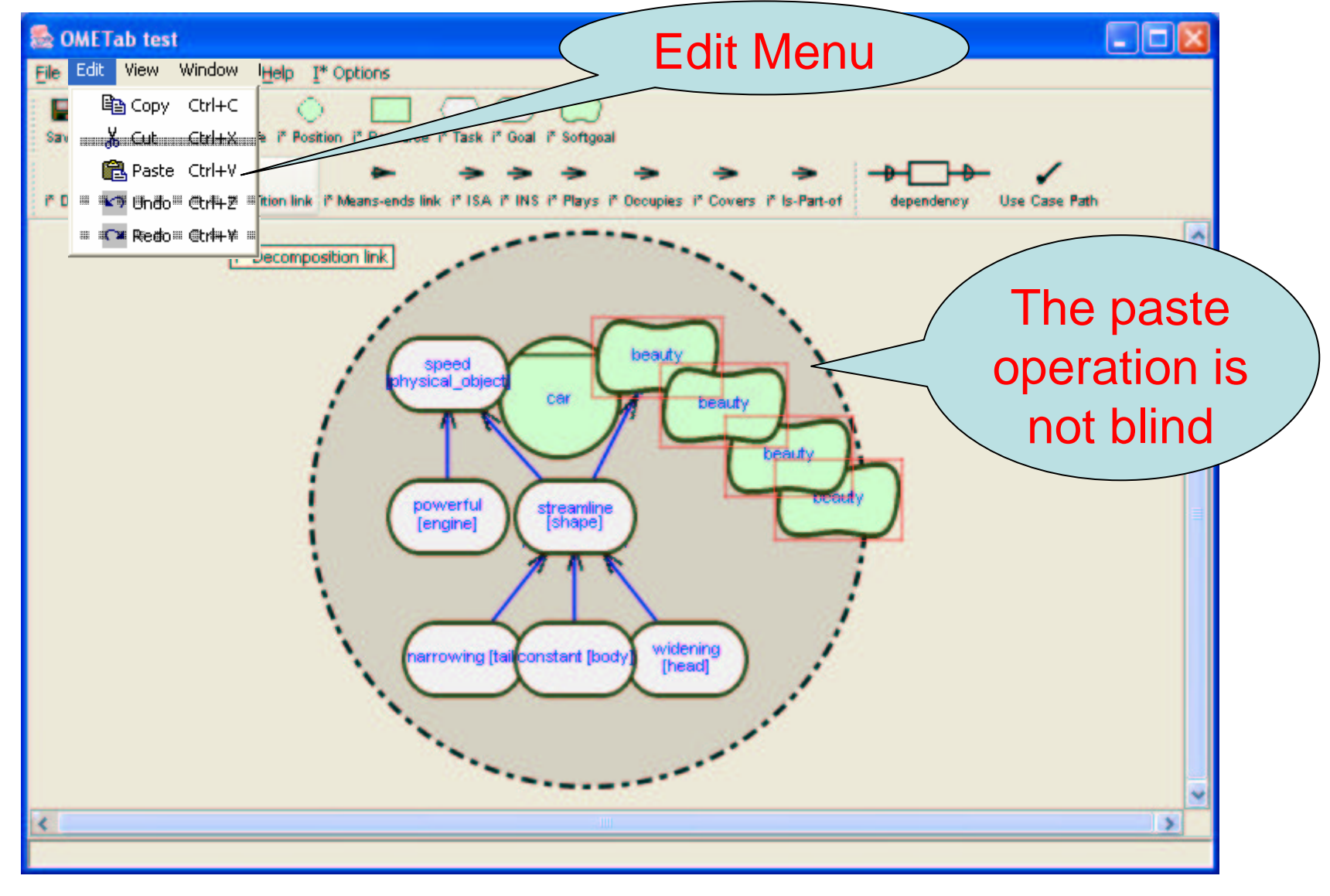

### **2.3 Save to Protégé**

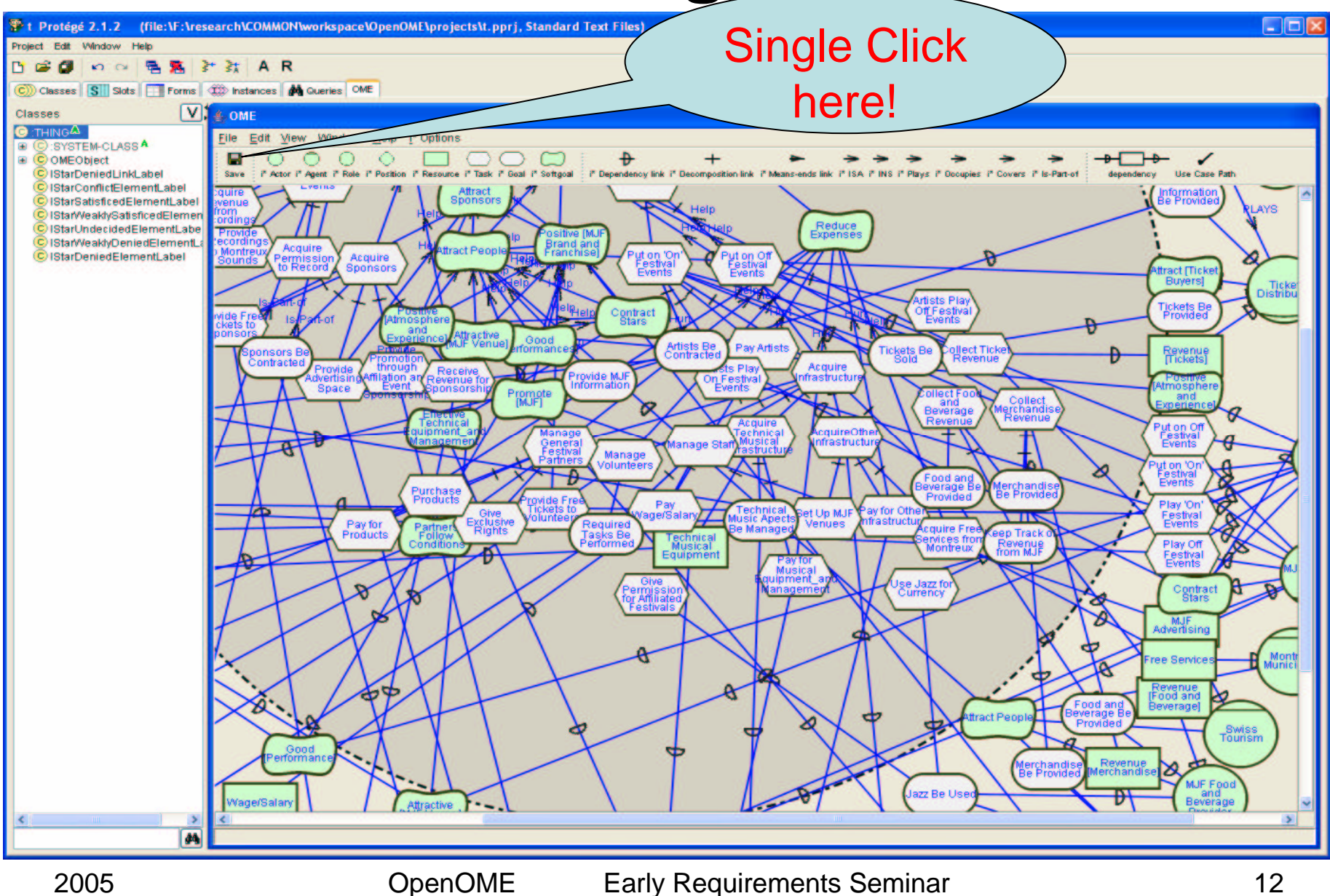

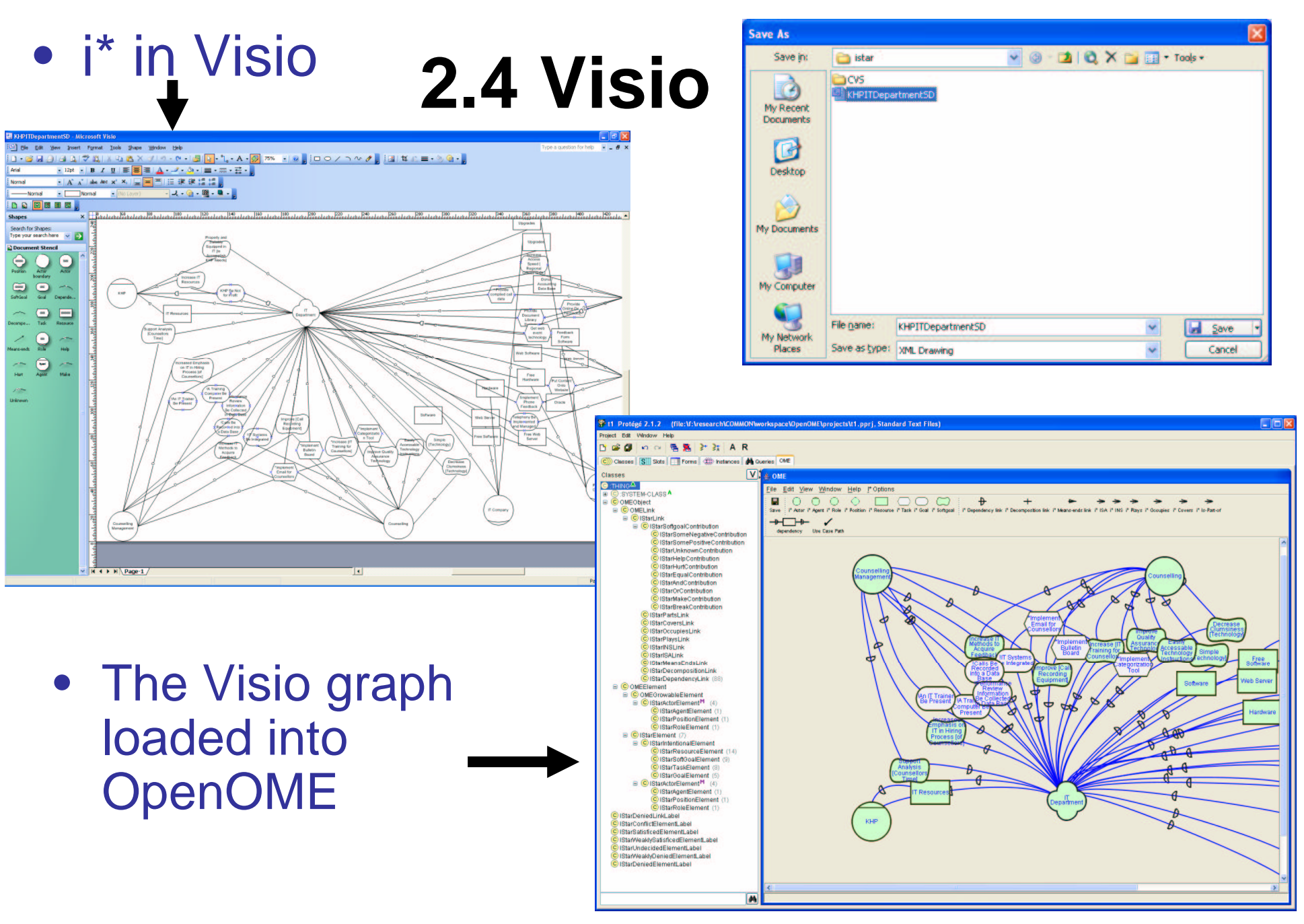

### **2.5 Auto layout**

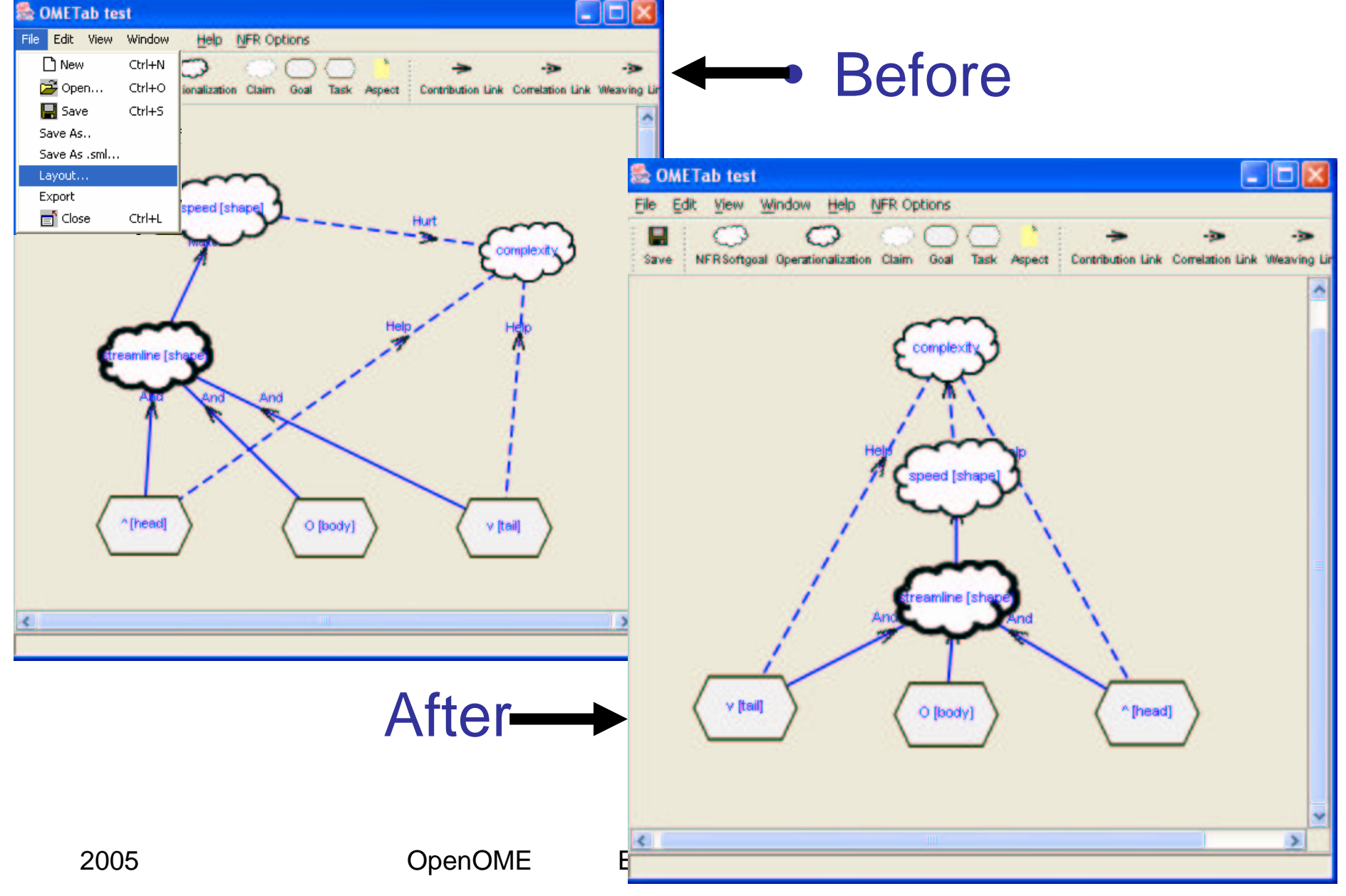

### **2.6 Platform independence (MJF)**

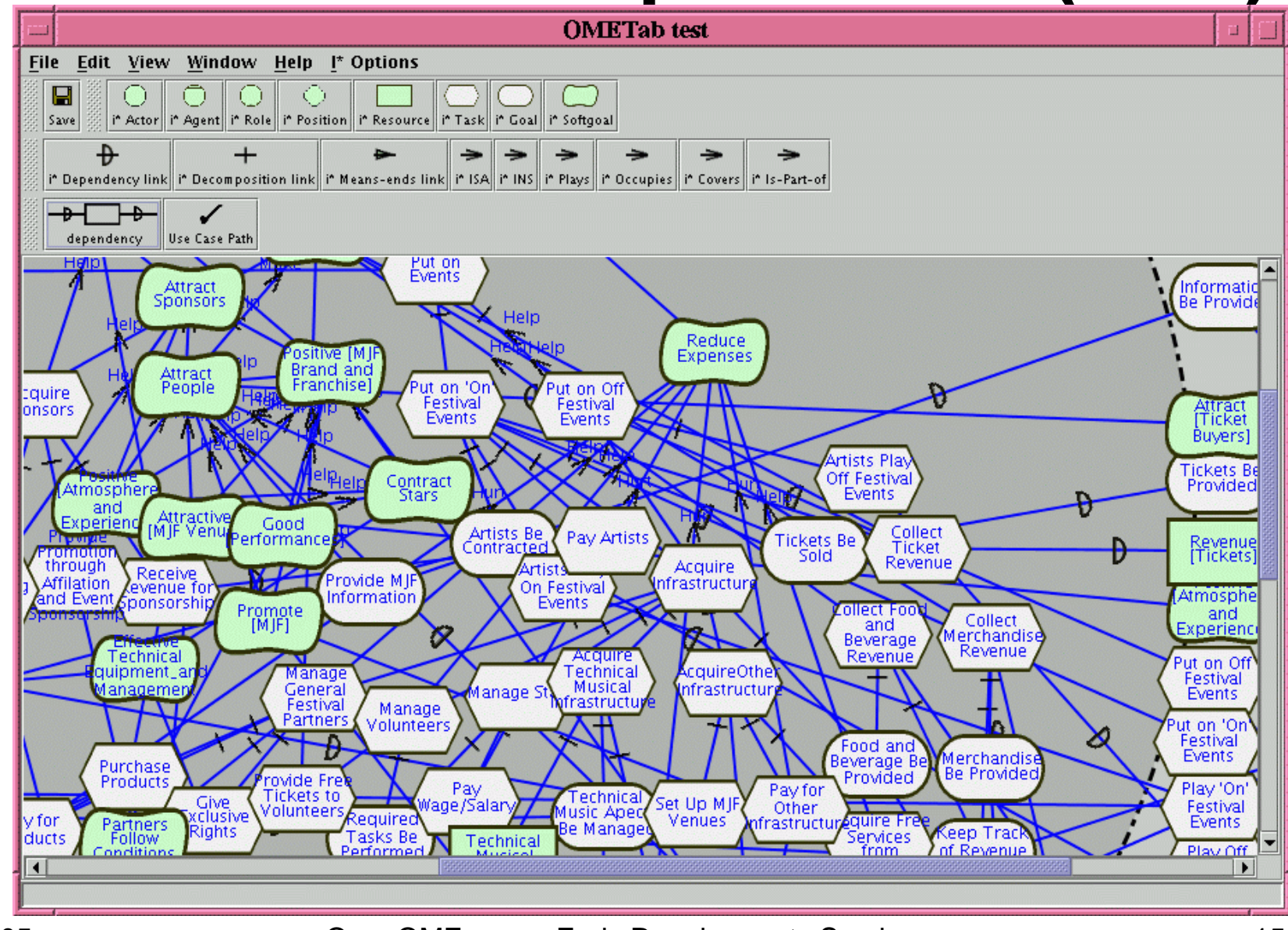

### **2.7 Q7 support What is Q7?**

Q7 <sup>=</sup> 5W2H, an abstract language to classify NFR/i\* knowledge for reuse

- Whencontext-oriented
- Whoagent-oriented
- Why goal-oriented
- What object-oriented
- Whereaspect-oriented
- Howsystem/function-oriented
- How much metric-oriented

# **3. Some research topics**

- 1. Q7, supporting the quality-based software reuse using aspect-oriented technology It also supports checklist requested by the KHP group  $\mathtt{J}$
- 2. Ontology and Viewpoints: find errors actor class viewFuture work: PAL (Protégé Axiom Language) Queries Future work: Front-end for Homomorphism Views Merging
- 3. Reasoning with Goal Models through label propagation Future work No time to expand the following topics:
- 4. Requirements and other SE phases
	- 1. Forward Engineering: From Stakeholder Goals to High-variability Software Designs
	- 2. Reverse Engineering: Refactoring Source Code into Goal Models
	- 3. Conceptual modeling: EclipseUML ó Ontology ó Telos
- 5. OmniGraphEditor <sup>+</sup> OpenOME: Web-service oriented implementation of the group editing of the requirements goal models (course project of ECE450)

## **3.1 Q7 language for aspect reuse**

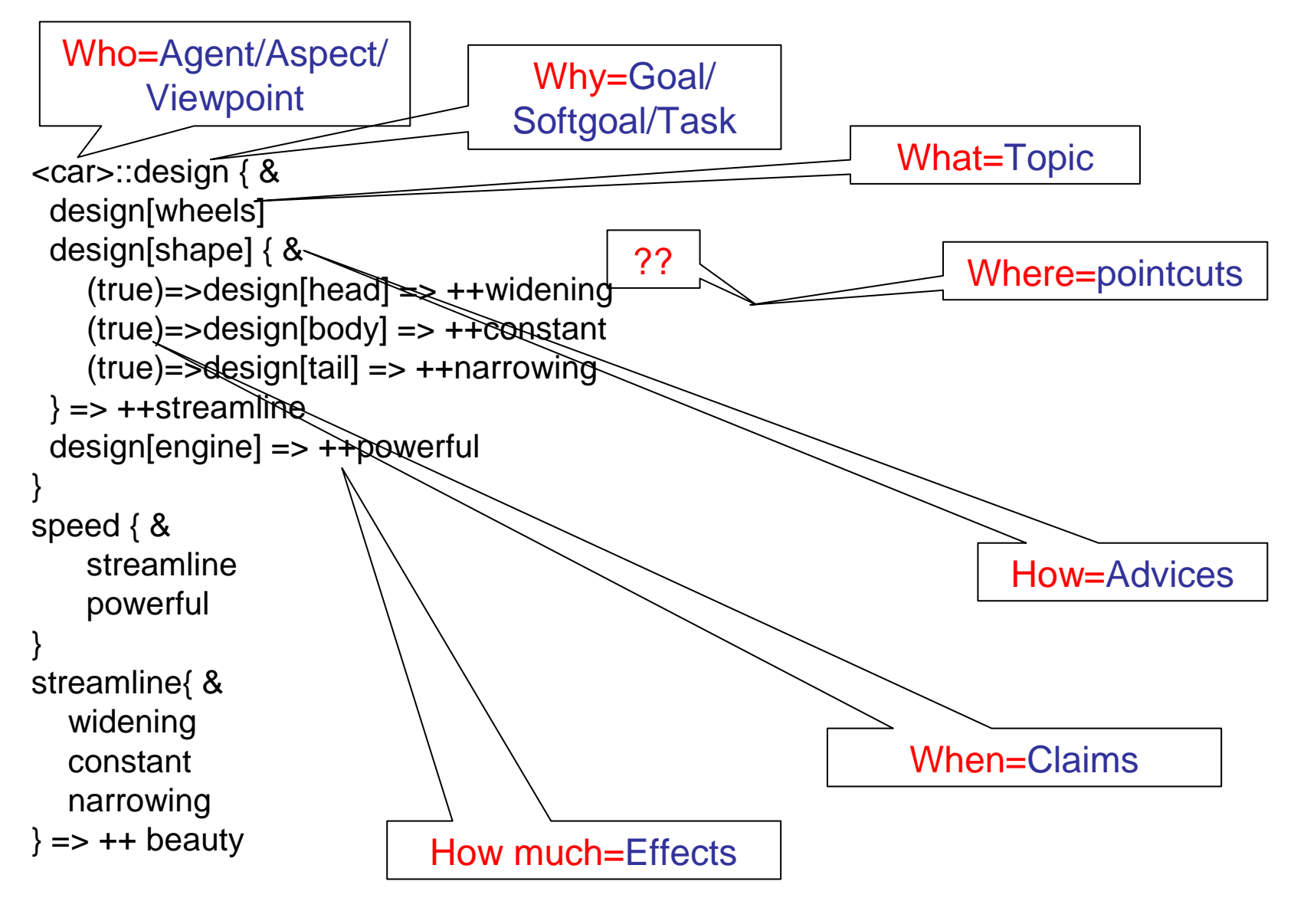

2005

## **Q7 loaded in OpenOME**

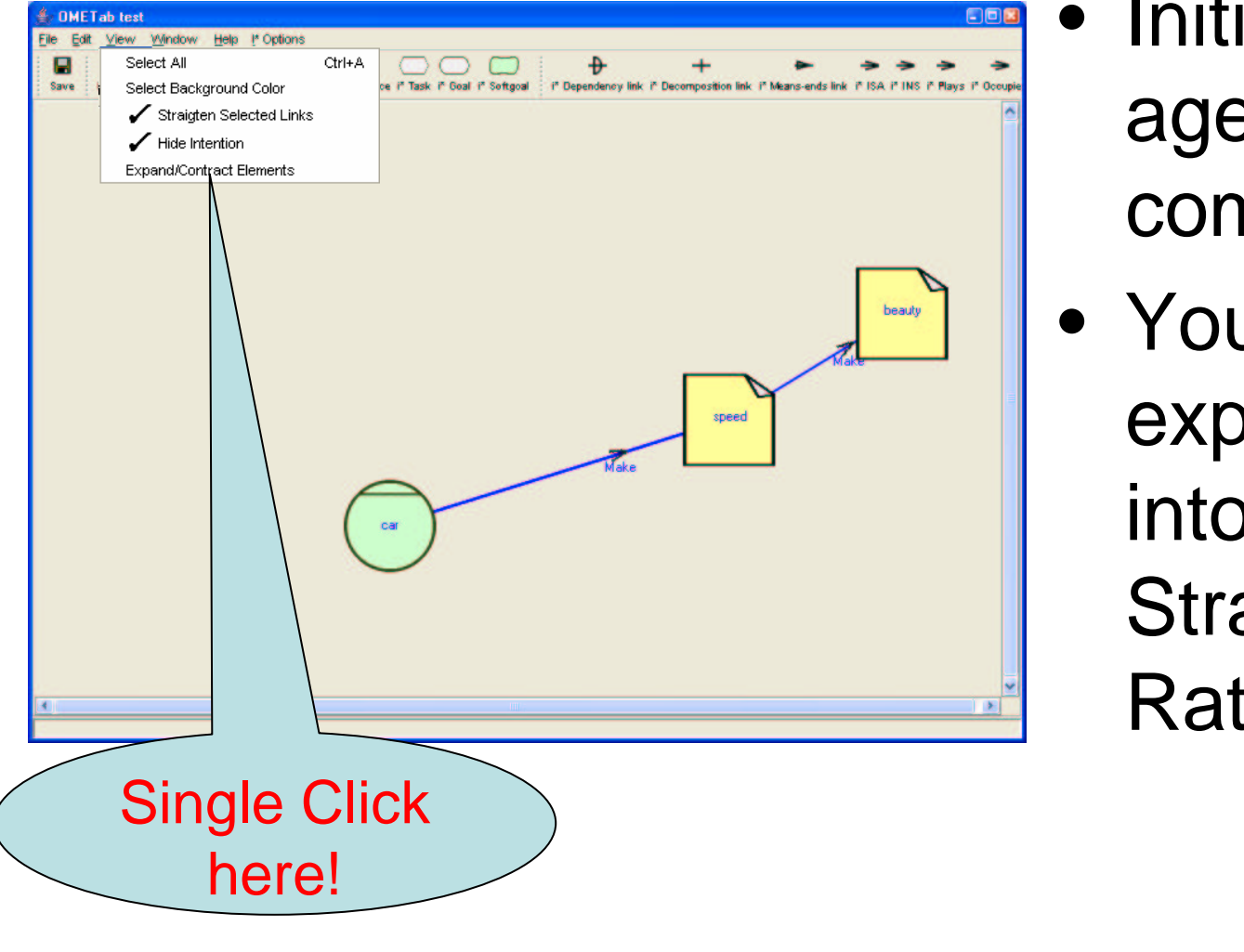

2005

- Initially, the agents are compacted
- You can expand them into the Strategic Rationale view

### **Result i\* SR model**

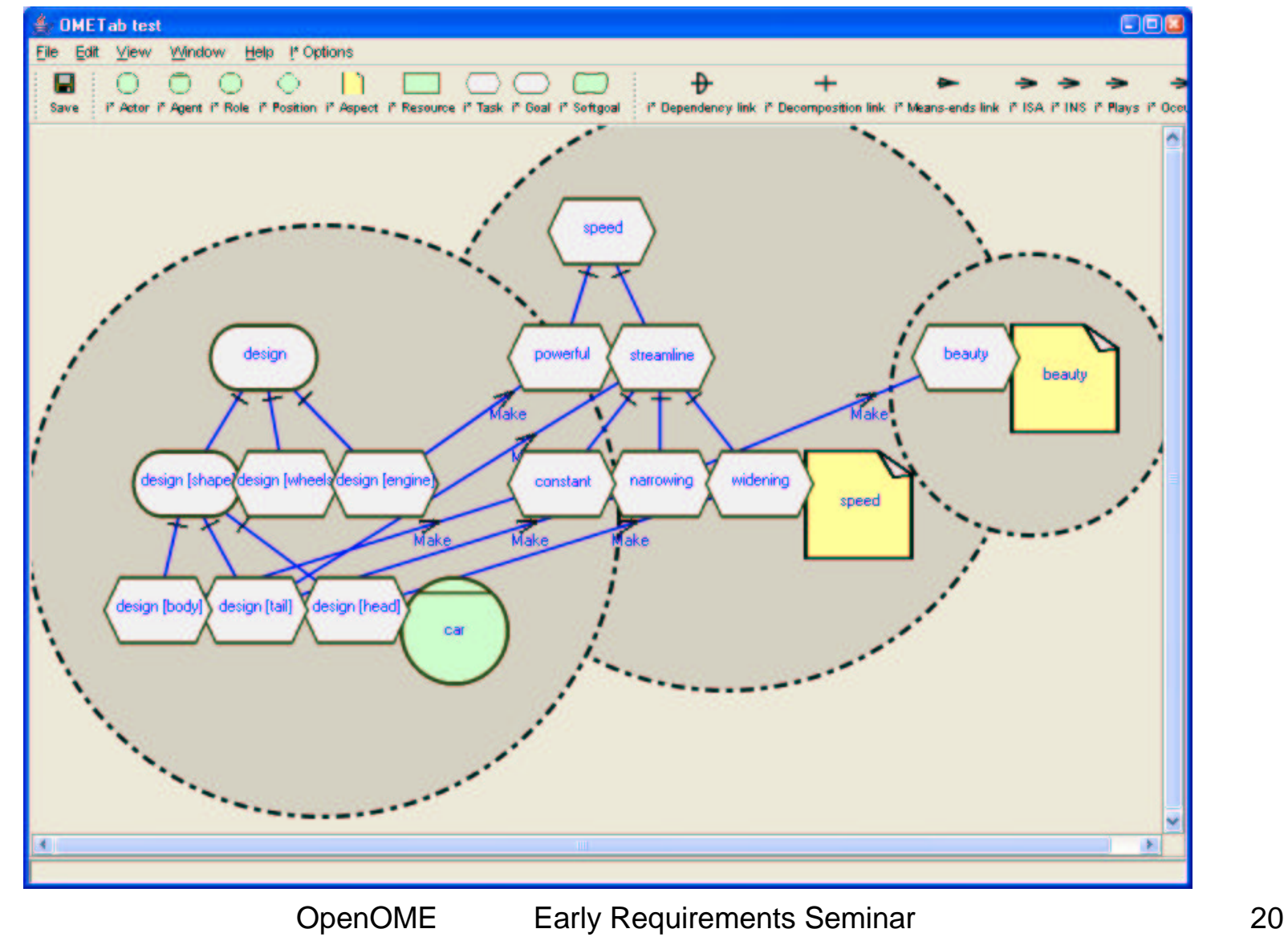

### **A pattern to create strategic dependencies (not done yet)**

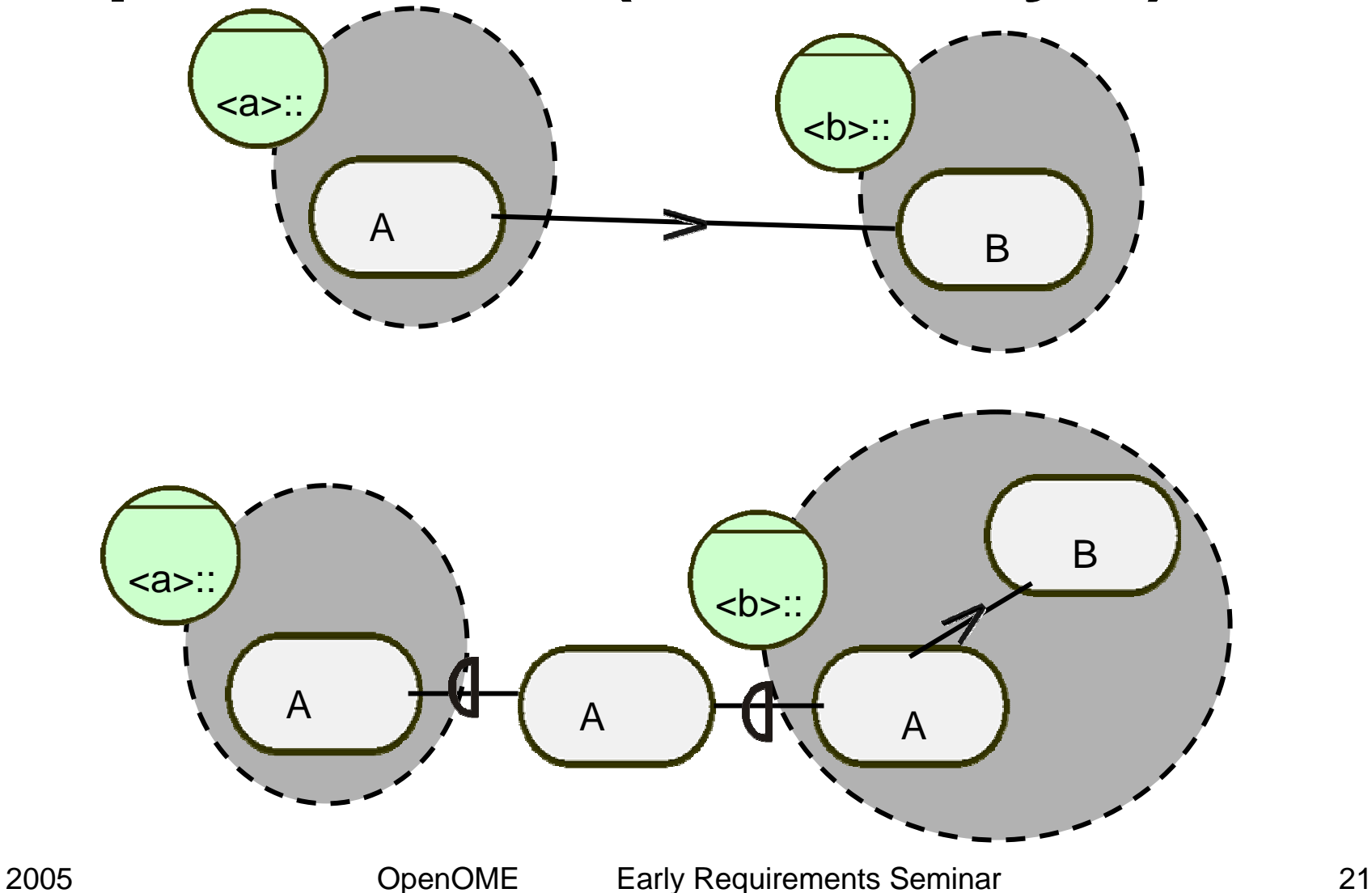

## Where are the aspects?

```
<car>::design { &
 design[wheels]
 d
e
sig
n[s
h
a
p
e] { &
    (true)=>design[head] => ++widening
    (true)=>design[body] => ++constant
    (tru
e)=
>
d
e
sig
n[tail] =
>
+
+
n
arro
win
g
 } =
>++streamlinedesign[engine] => ++powerful
}
s
p
e
e
d { &
    streamlinep
o
w
erful
}
stre
a
mlin
e{ &
  wid
e
nin
g
  constantn
arro
win
g
} => ++ beauty
```

```
<car>::design { &
 design[wheels]
 d
e
sig
n[s
h
a
p
e] { &
      (true)=> design[head]
      (true)=> design[body]
      (tru
e)=
>desig
n[tail]
 }
 design[engine]
}
<speed>::speed { &
    streamline<=++*[s
hap
e]
    powerful<=++*[engine]
}
<beauty>:: beauty {&
    streamline<=++*[shape]
}
stre
a
mlin
e { &
  widening <=++*[head]
  constant <=++*[body]
  narrowing<=++*[tail]
```
}

## **Automatically woven**

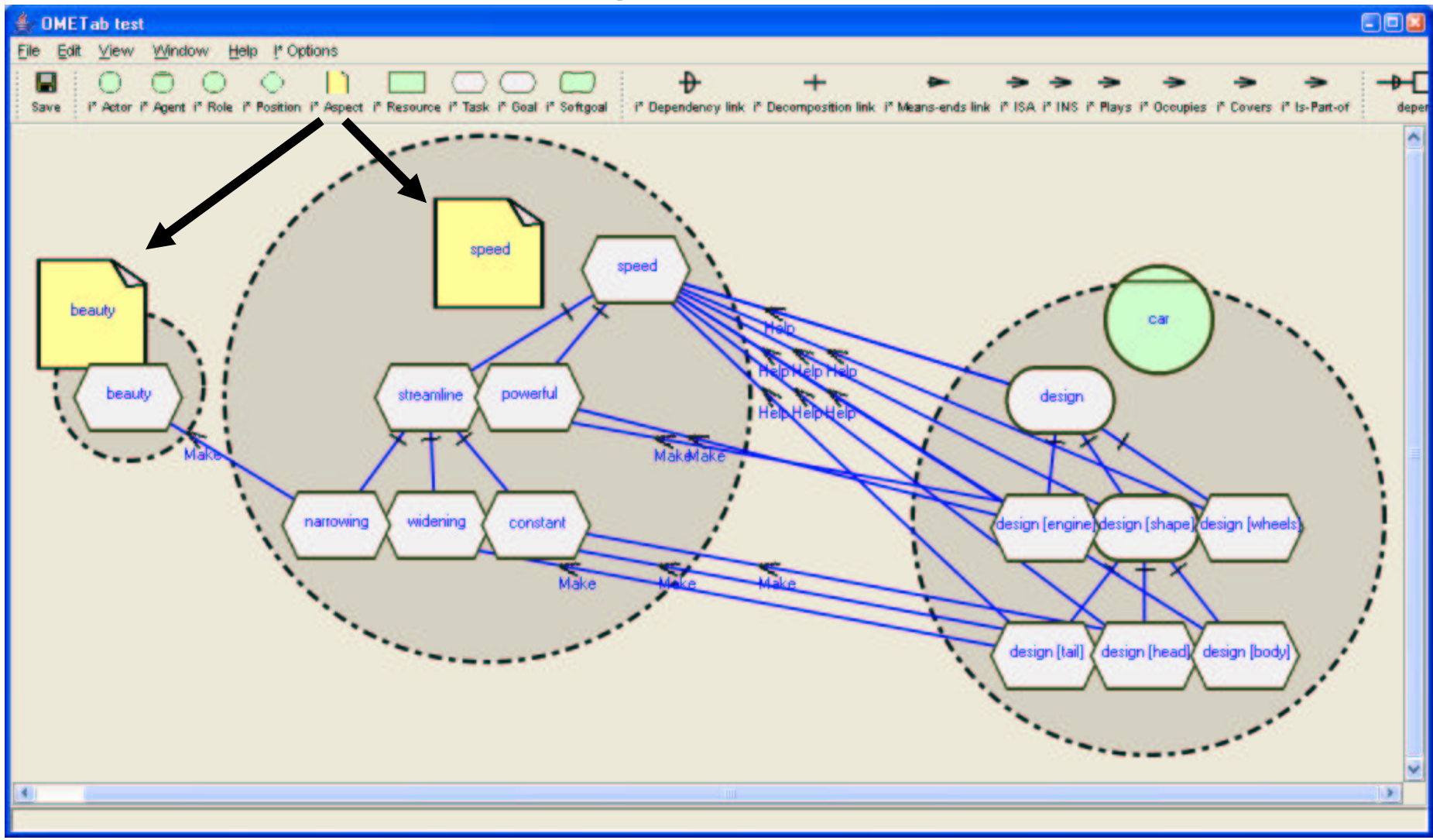

OpenOME Early Requirements Seminar 23

## **Example 1. Media Shop**

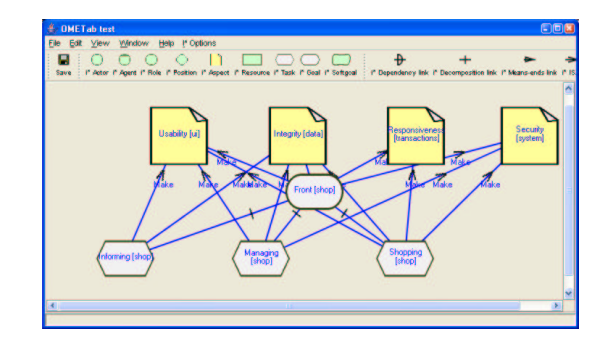

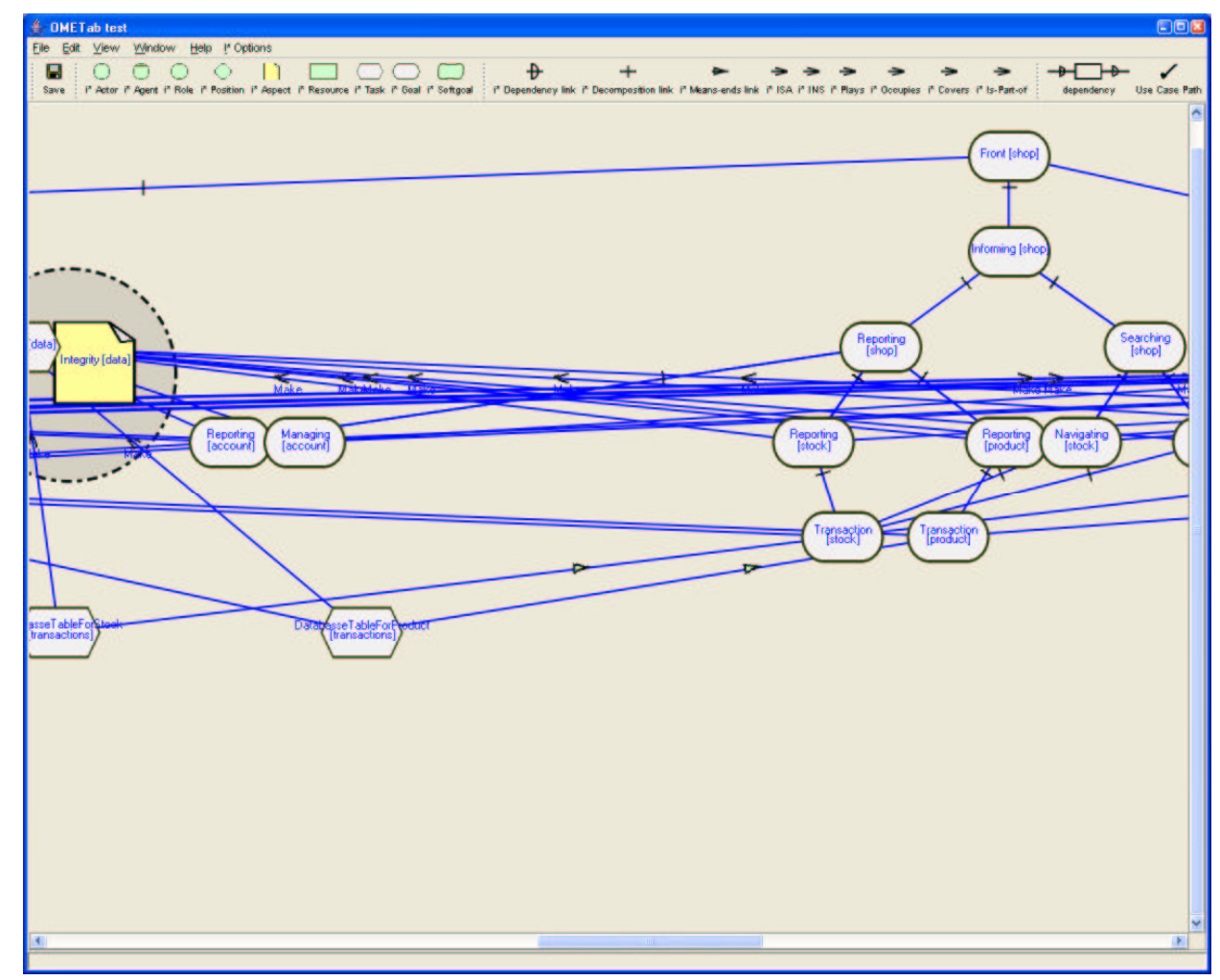

### **Example 2. MeetingScheduler**

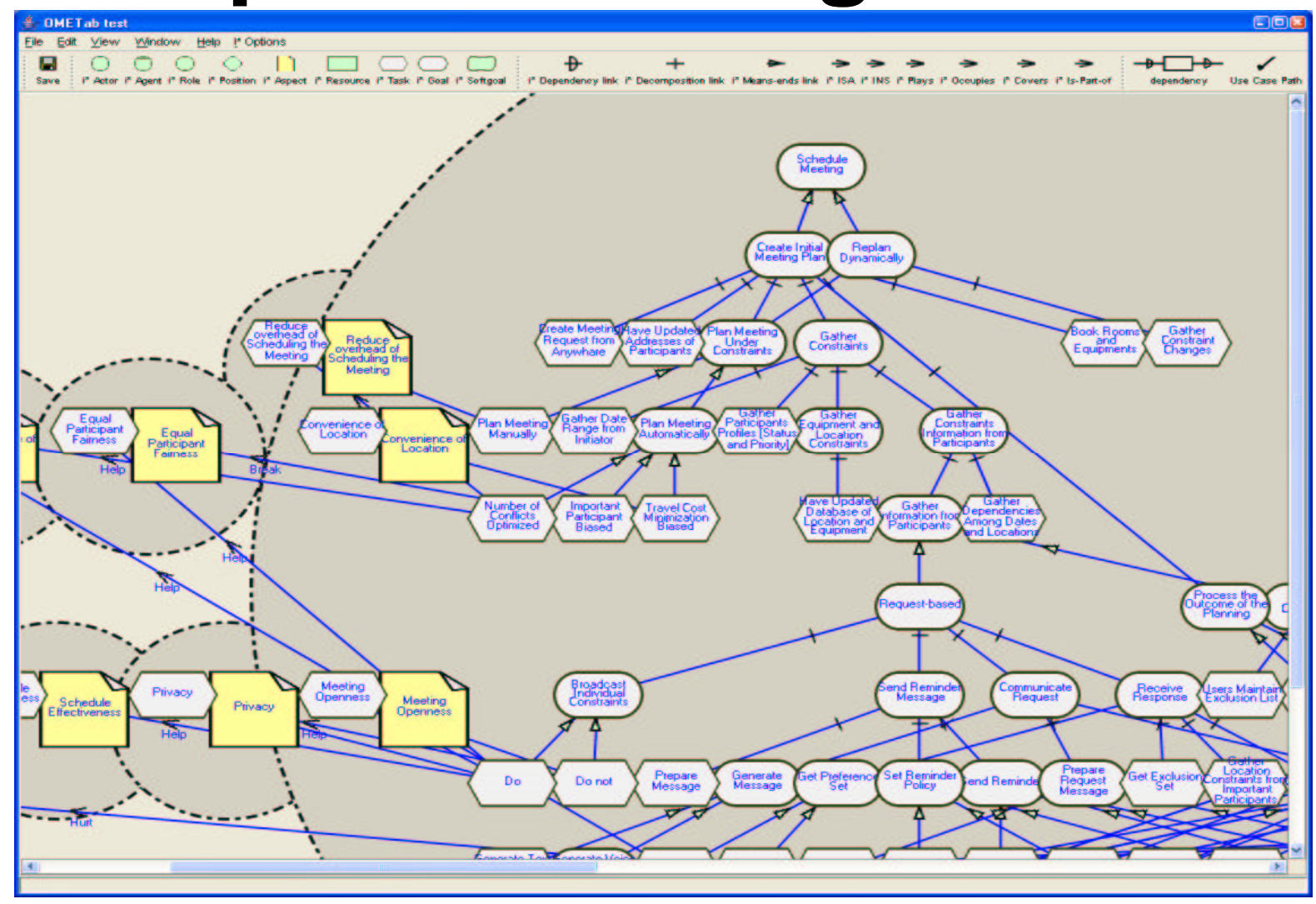

2005

### **Example 3. Middleware: CORBA**

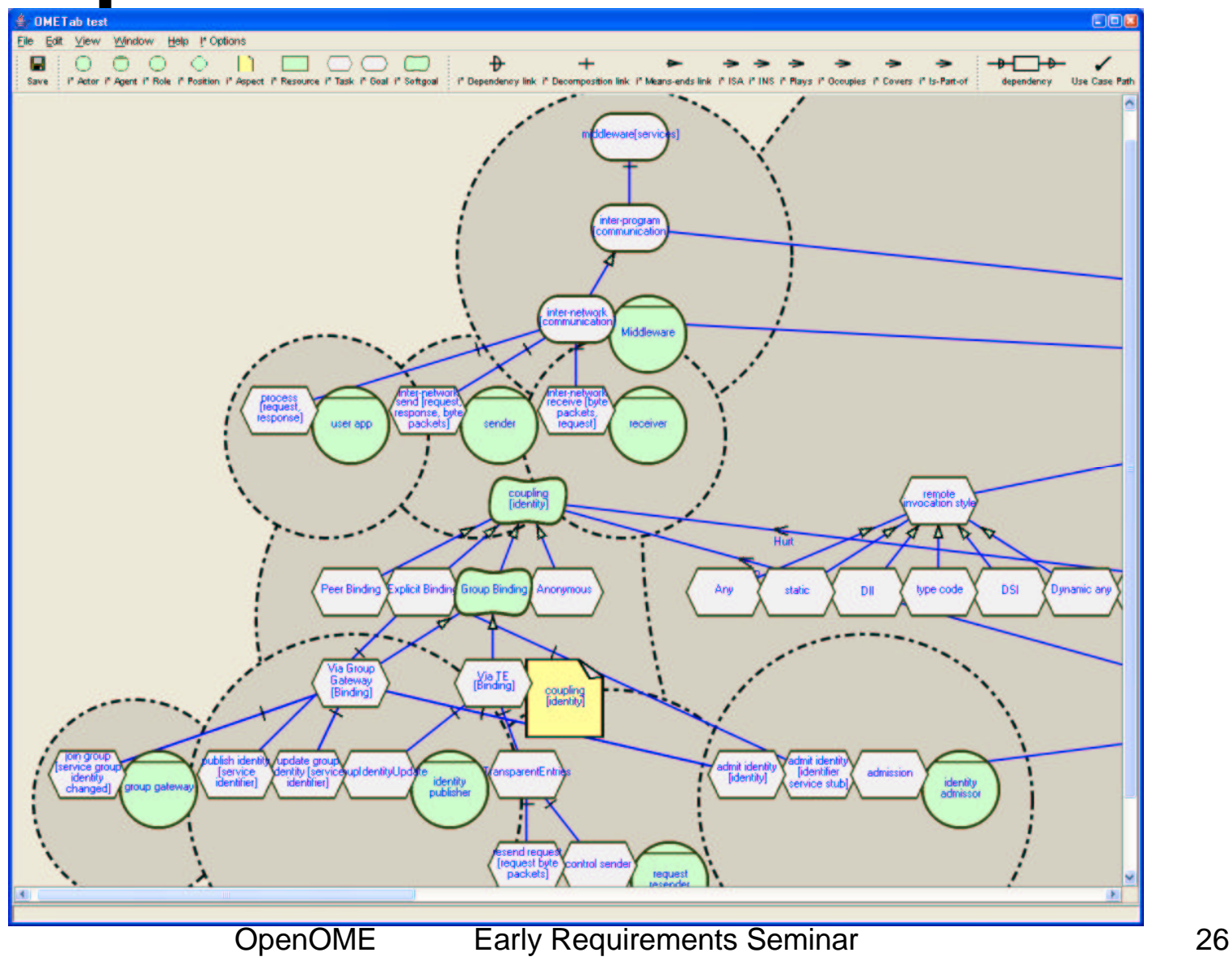

2005

## **Q7 is <sup>a</sup> key to reuse NFR**

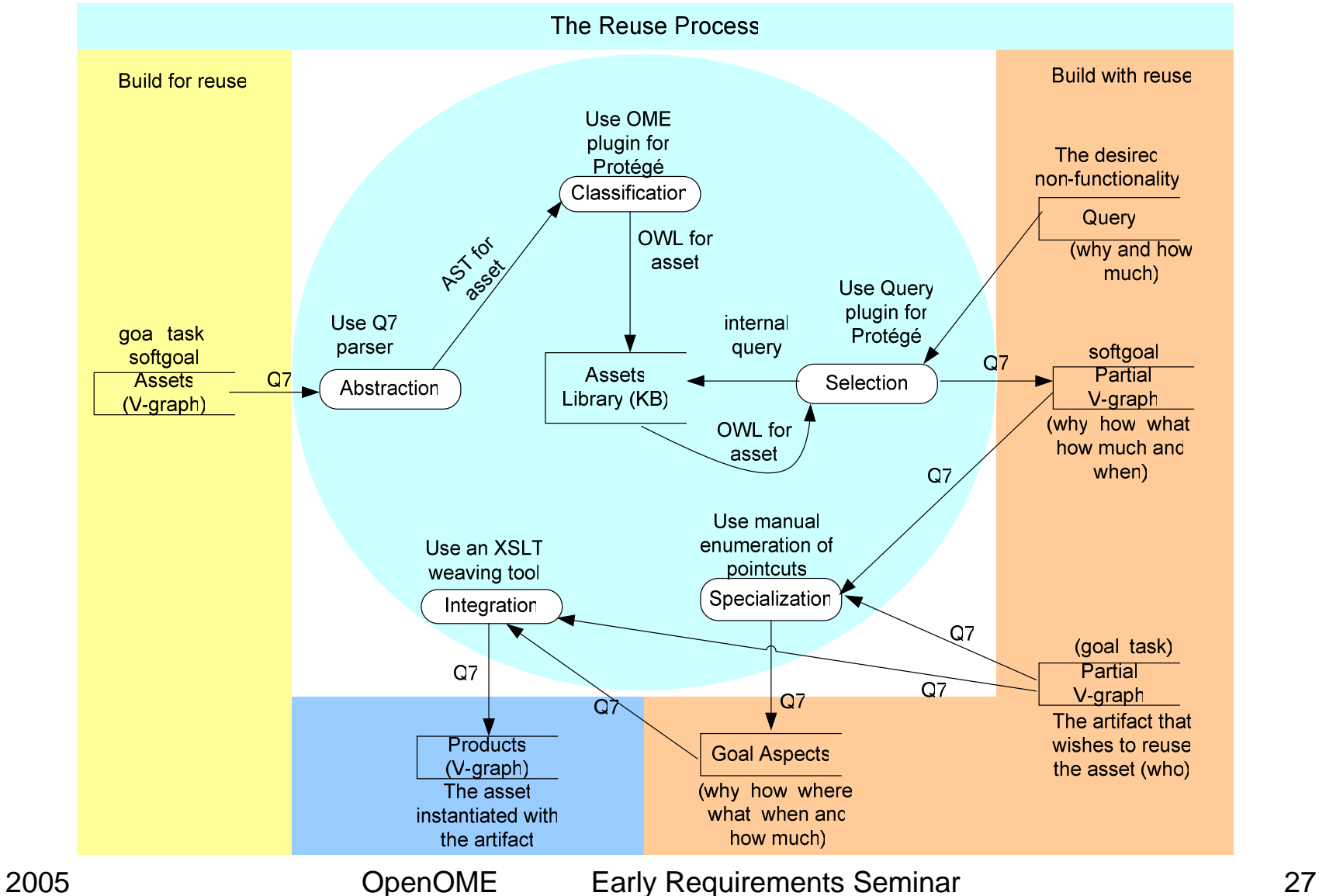

# **3.2 Ontology saved (MJF)**

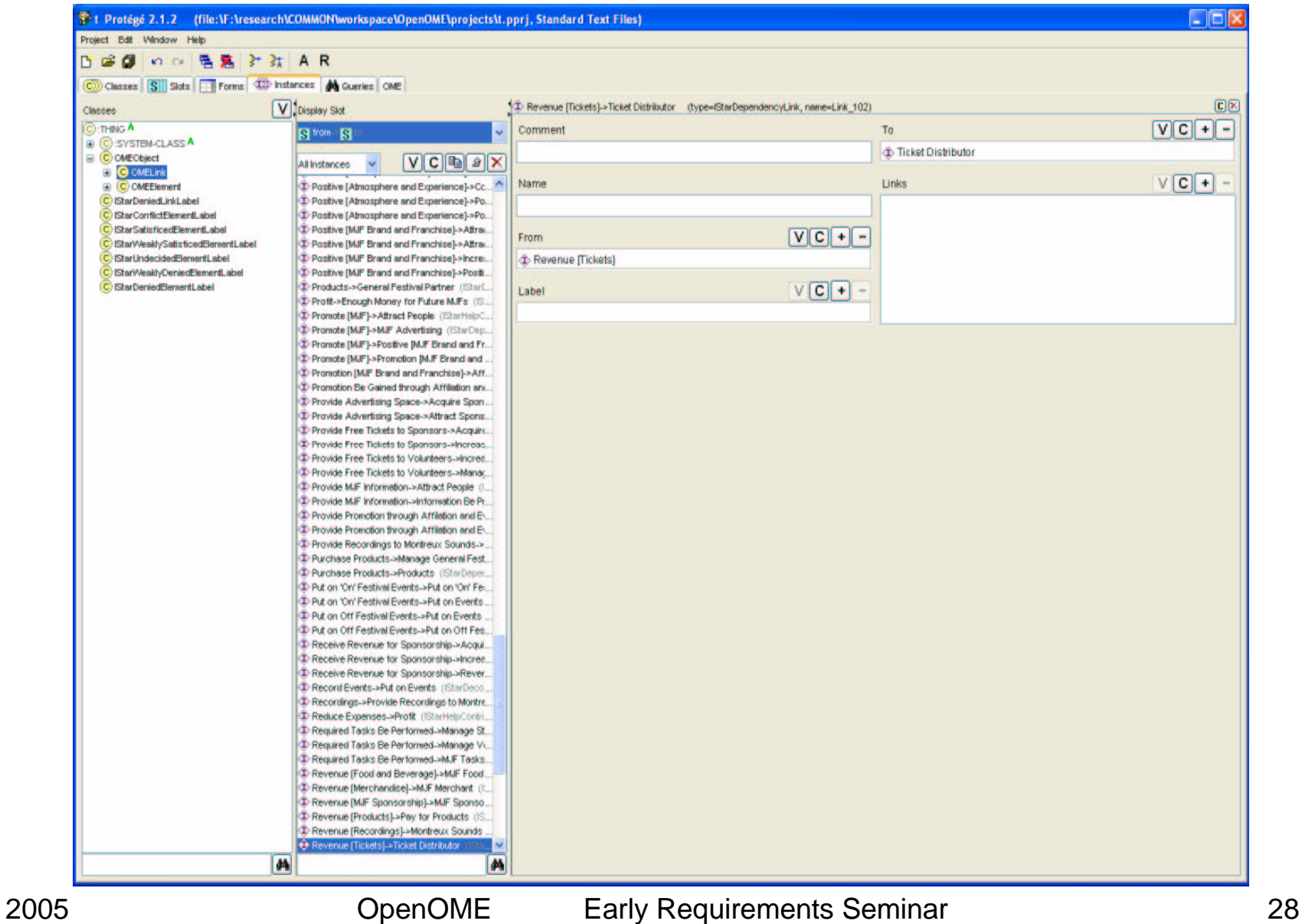

### **Construct an Ontology query**

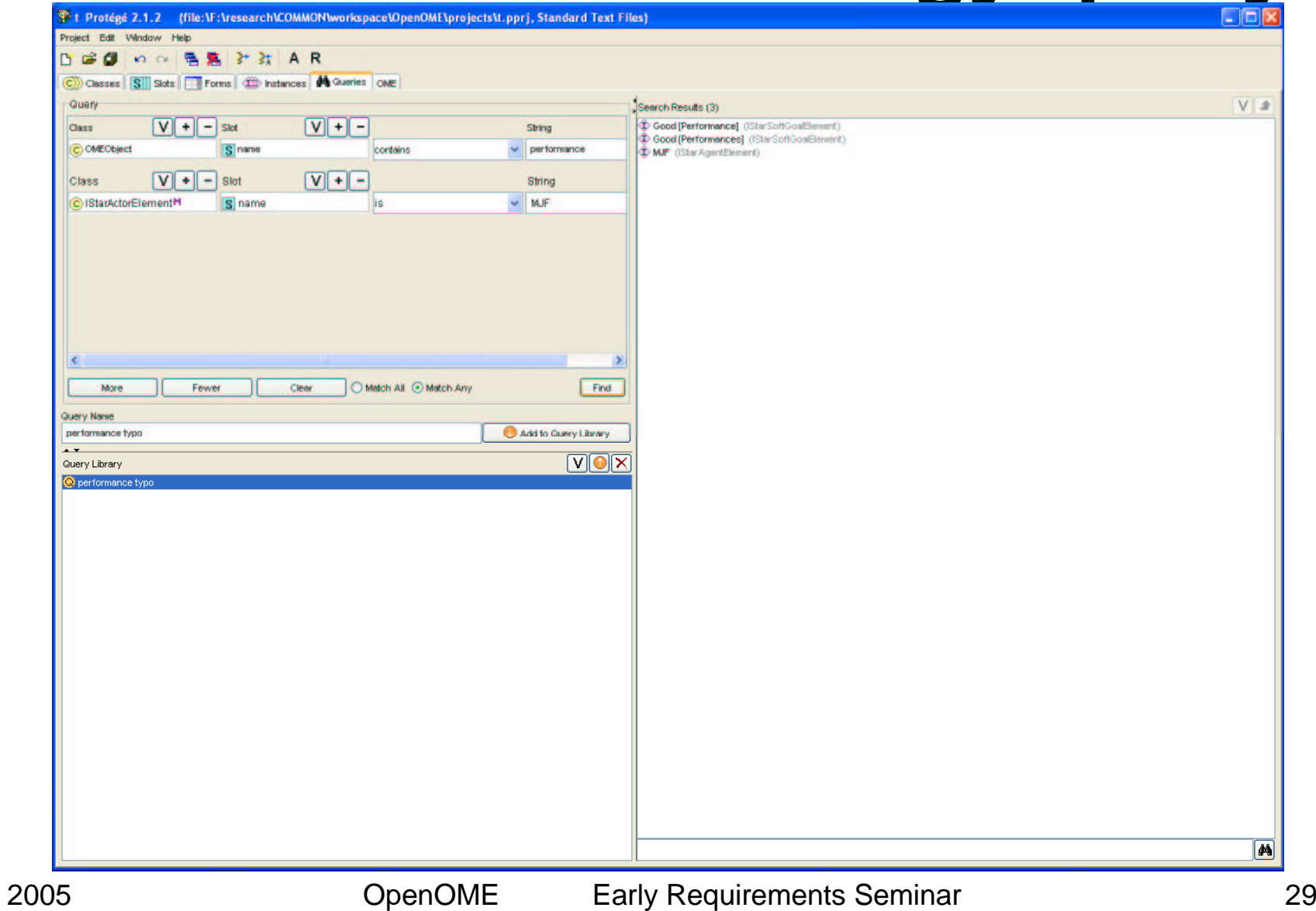

### **Results 1 Errors highlighted**

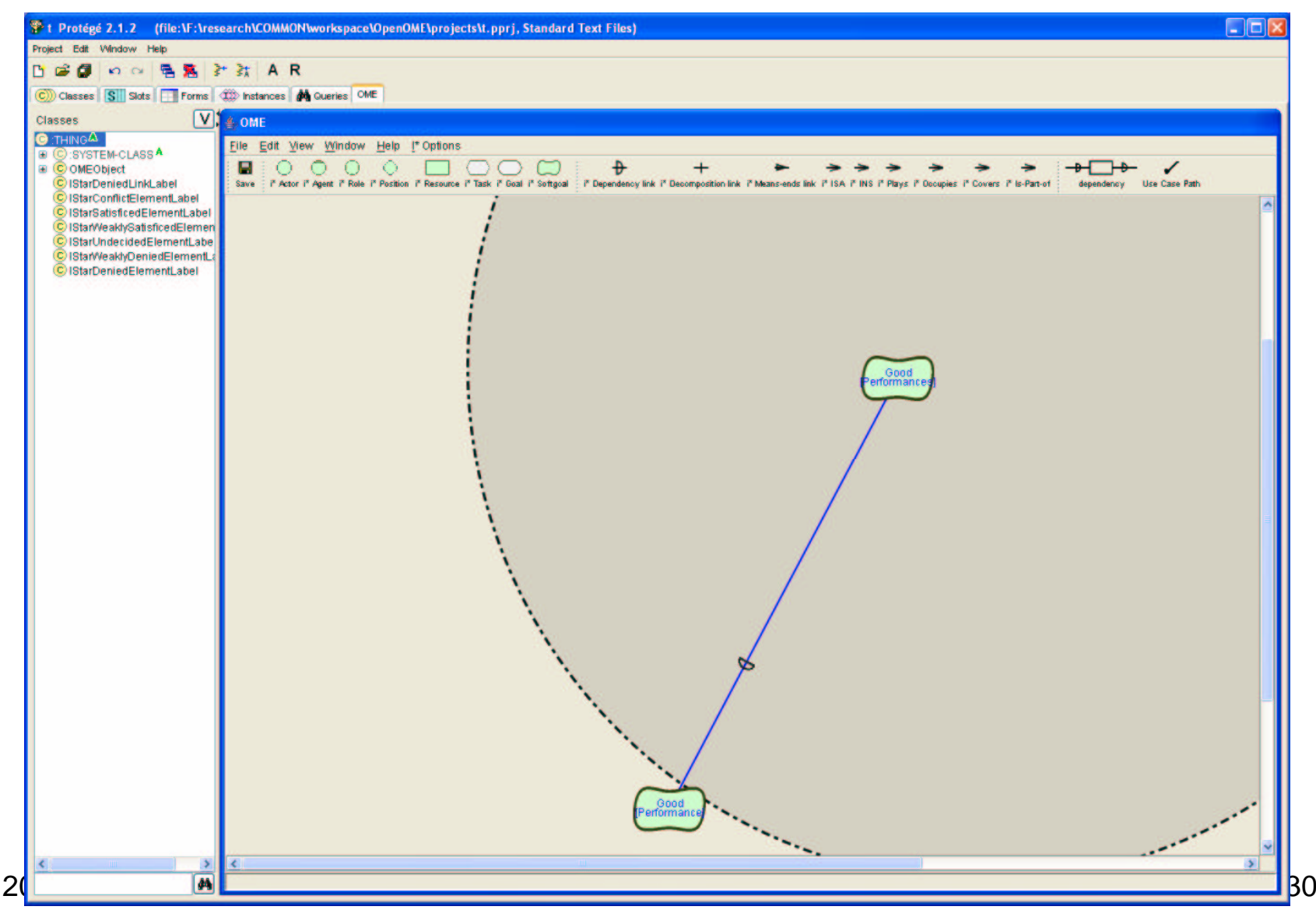

### **Create another query**

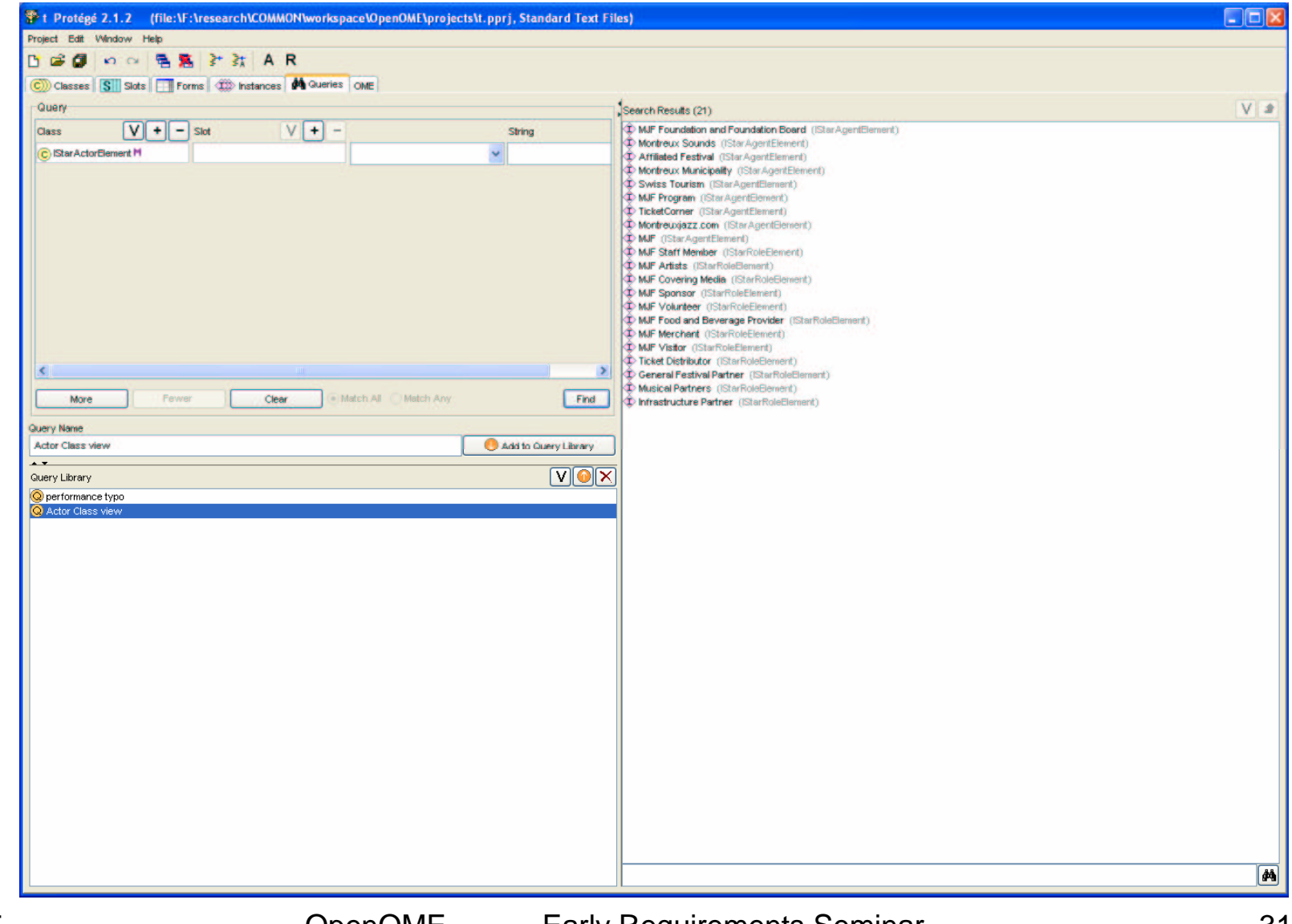

### **Results 2: Actor class view**

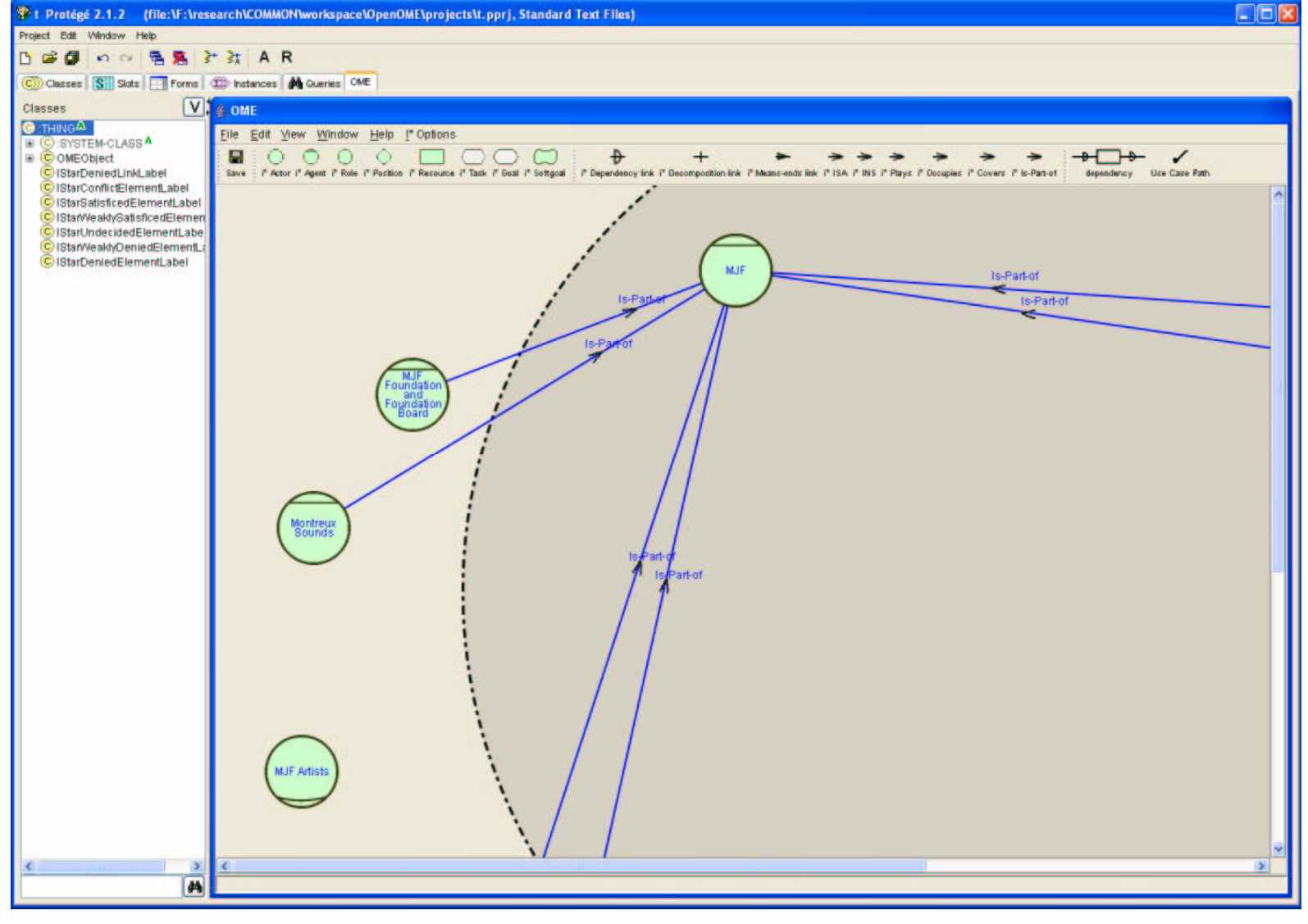

### **Work with other visual plugins Experience 2.1.2 (Tile:)F:** VesearchCOMMONWorkspaceWDenOMLibrojectsN.pprj, Standard Text Files)

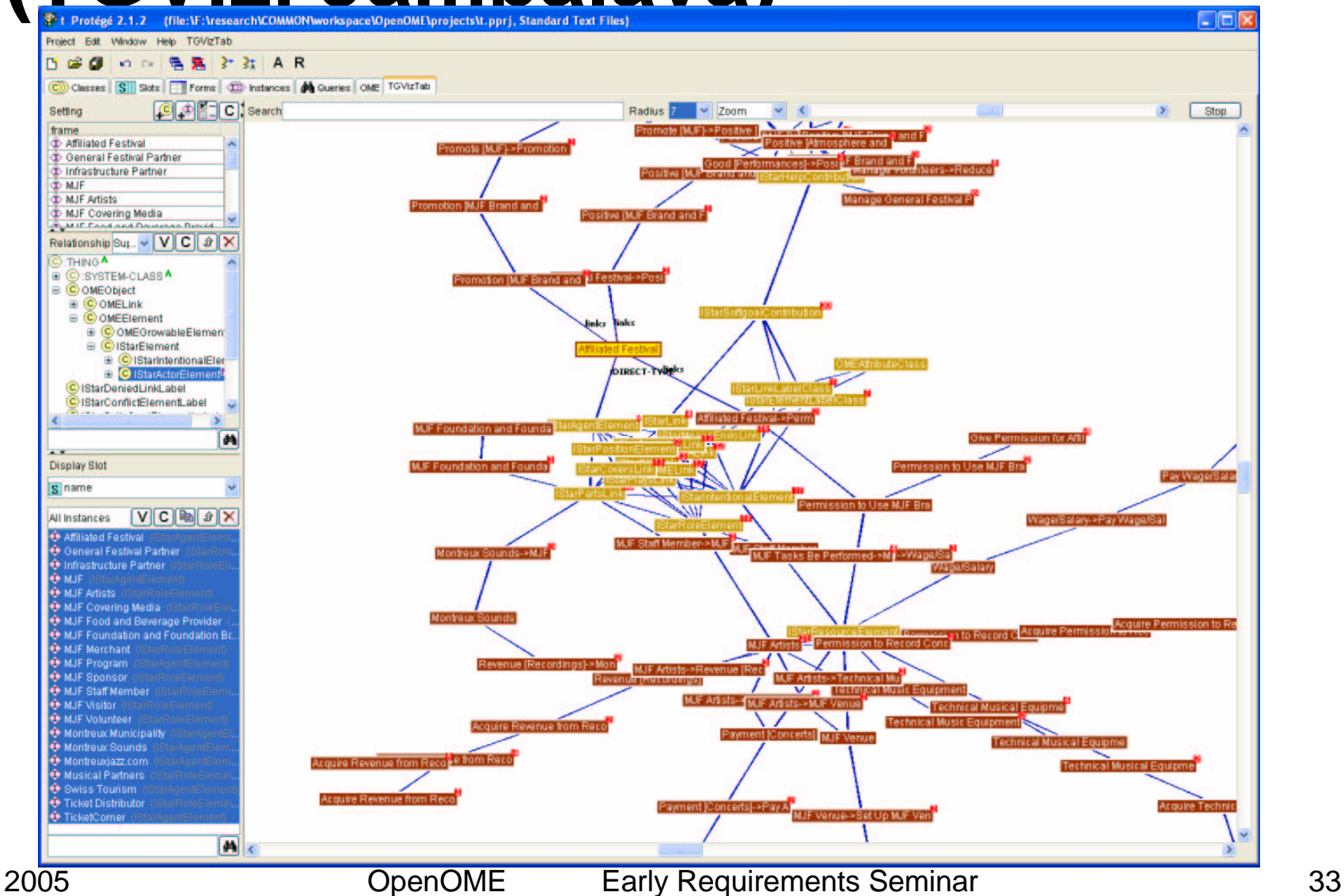

# **3.3 Quantitative label propagation**

- Telos parser to convert the NFR goal model into an input file for the goal reasoning tool developed in Trento
- The result can be saved into DOT and visualized in GraphViz
- Example, Media shop

## **Media Shop example**

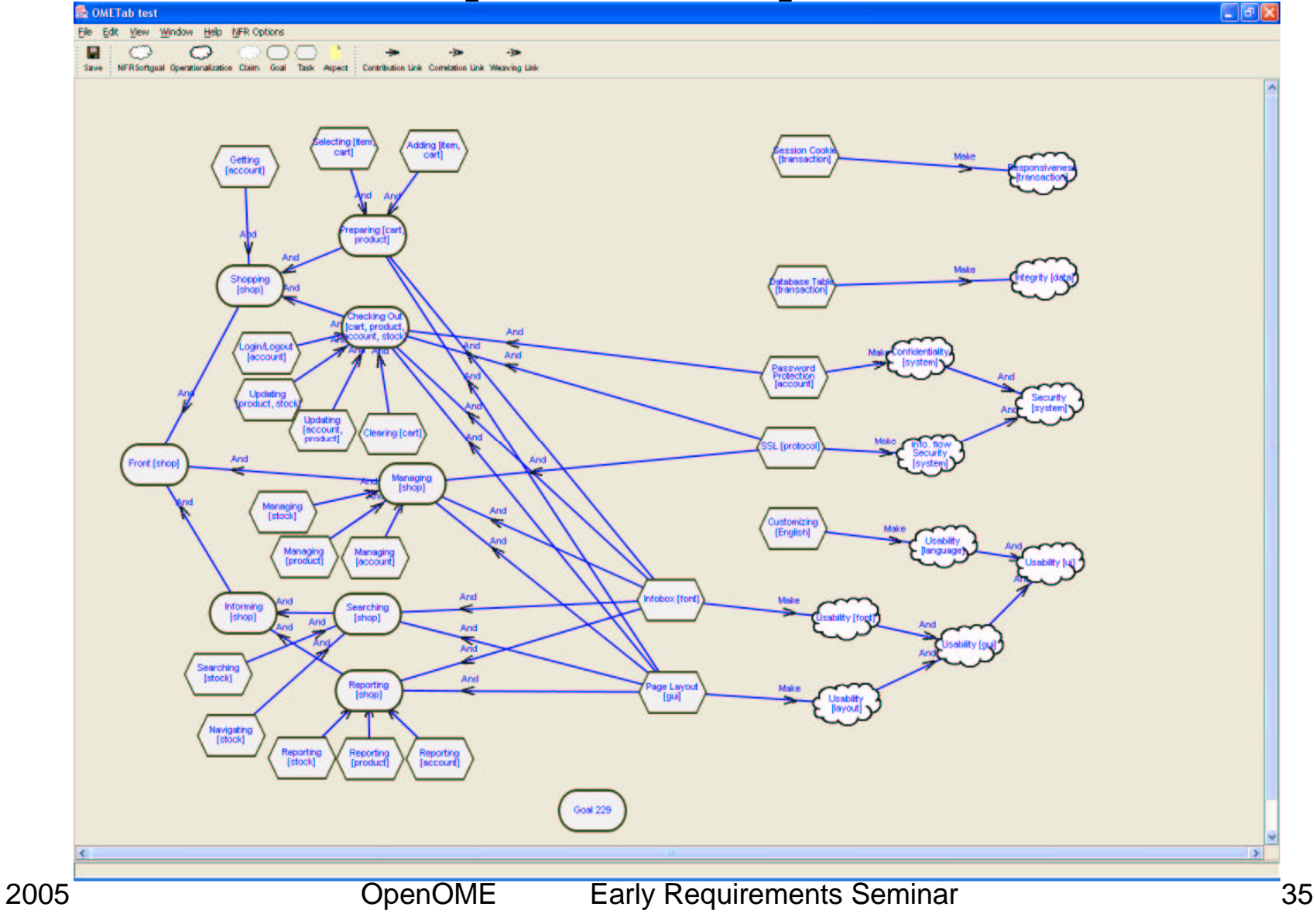

#### **Result of the label propagation**

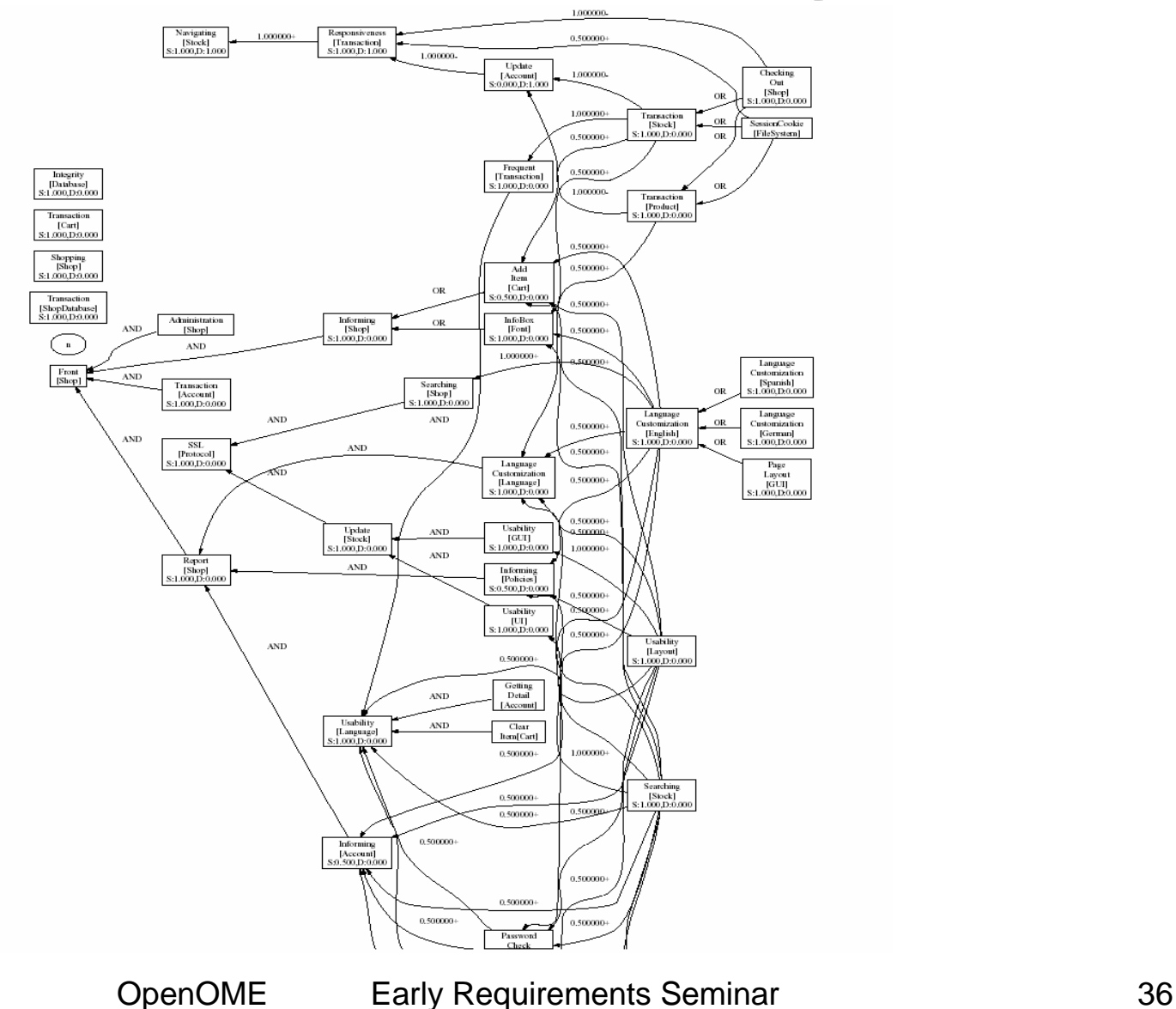

## **3.4 Not just requirements**

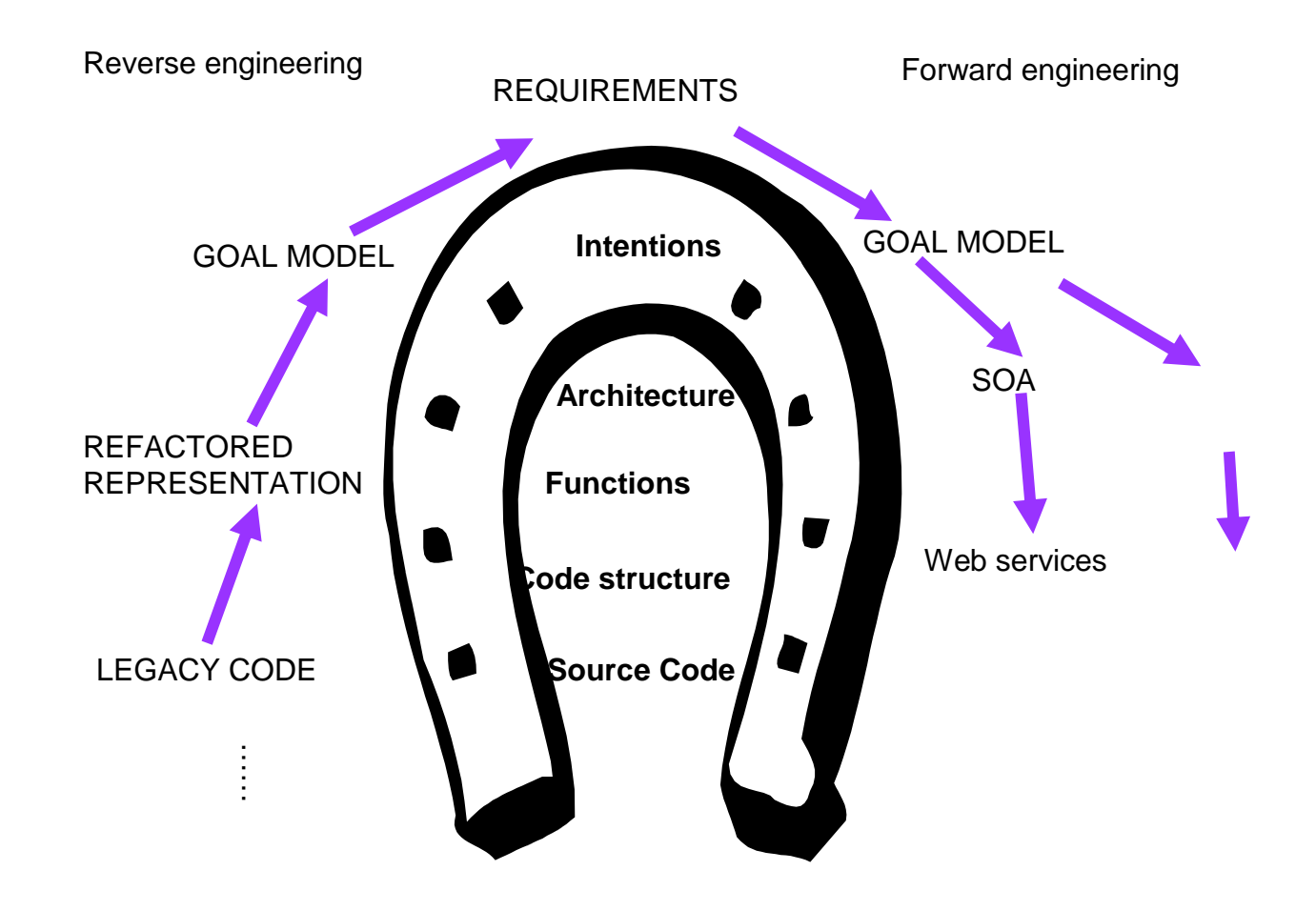

### **3.4.1 Generating High-variability designs from Goal Models**

Annotate the goal model with light-weight design information to derive the following high-variability views

- Feature models
- Statecharts
- Component-connector models
- Aspects
- Web services (BPEL)

### **Feature model generation**

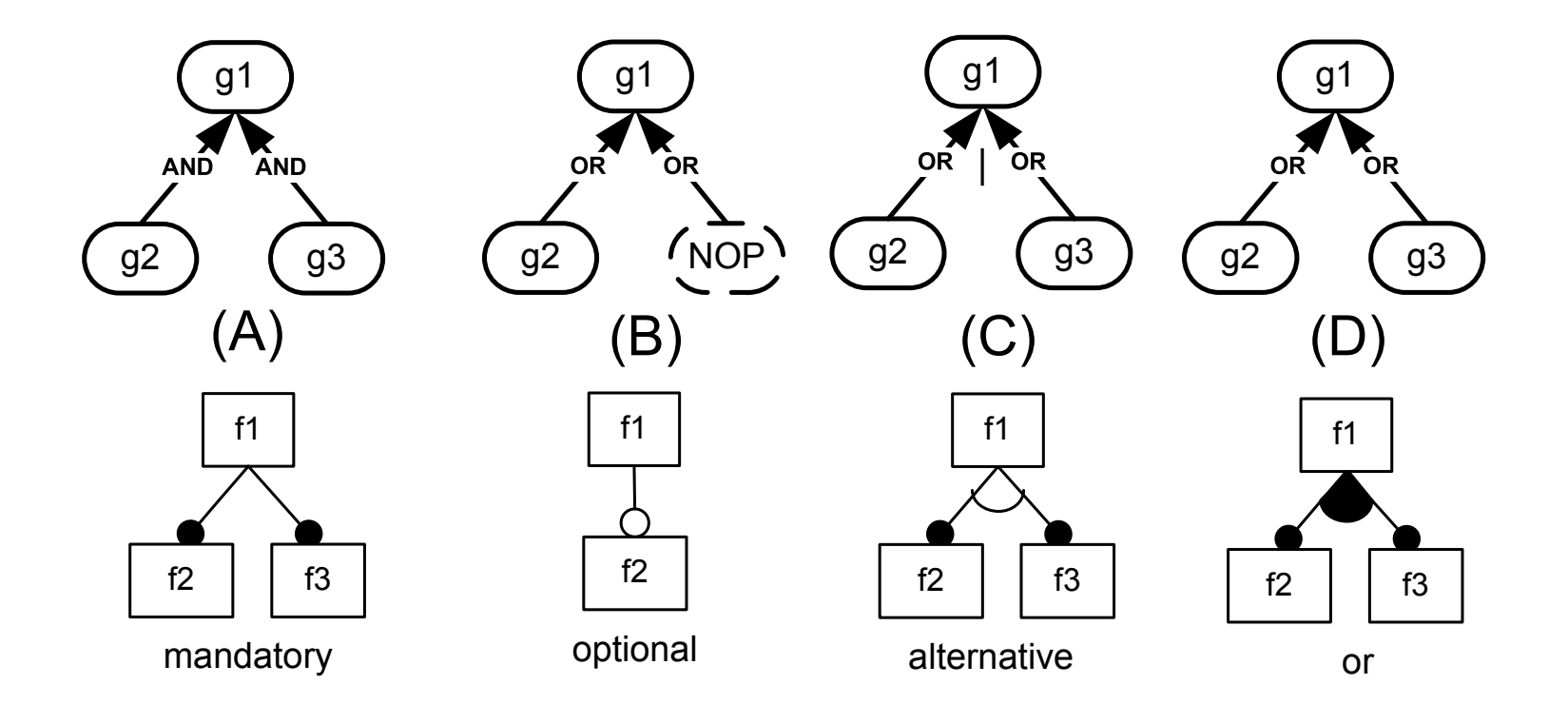

## **Example**

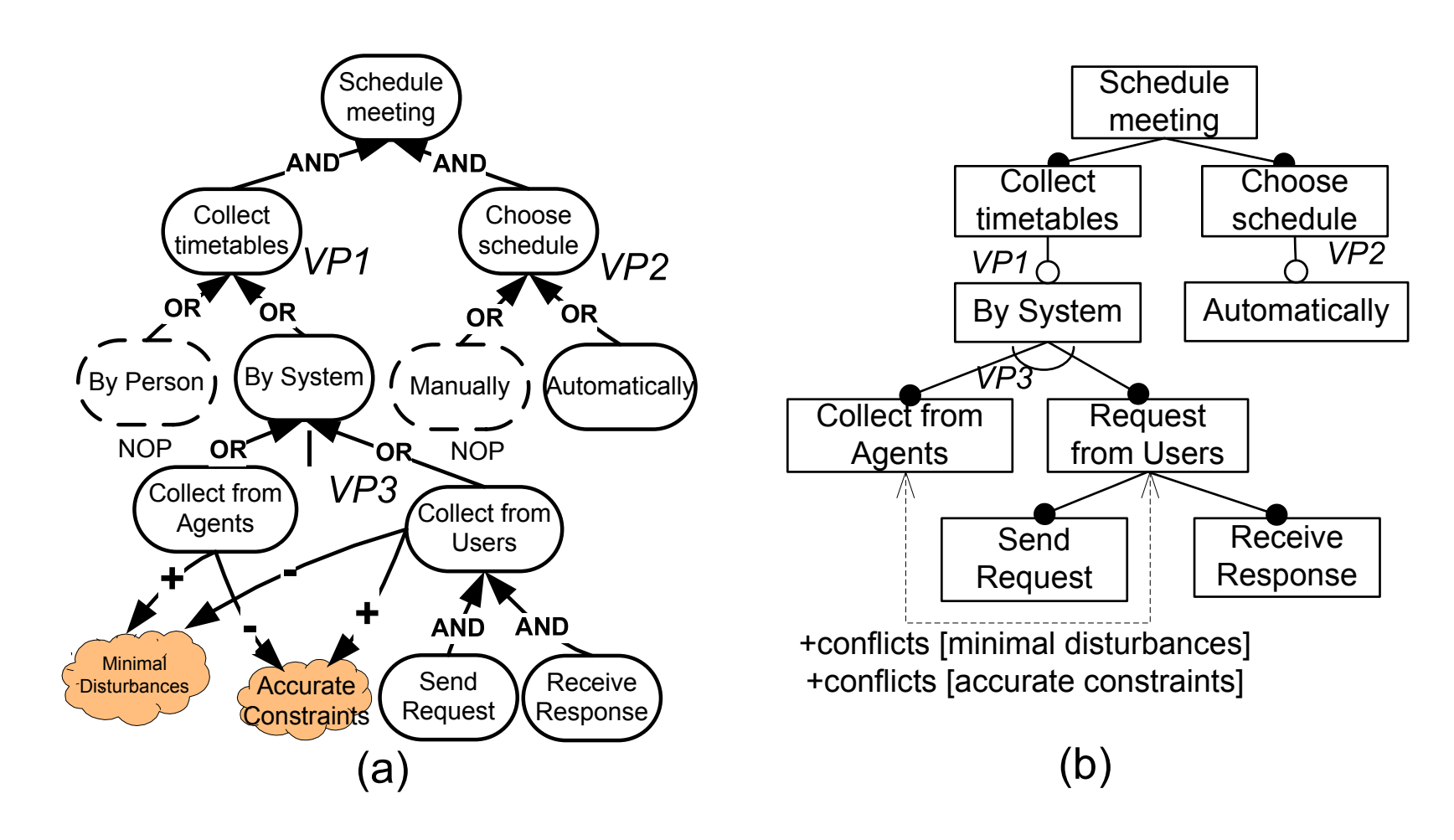

### **Statecharts generation**

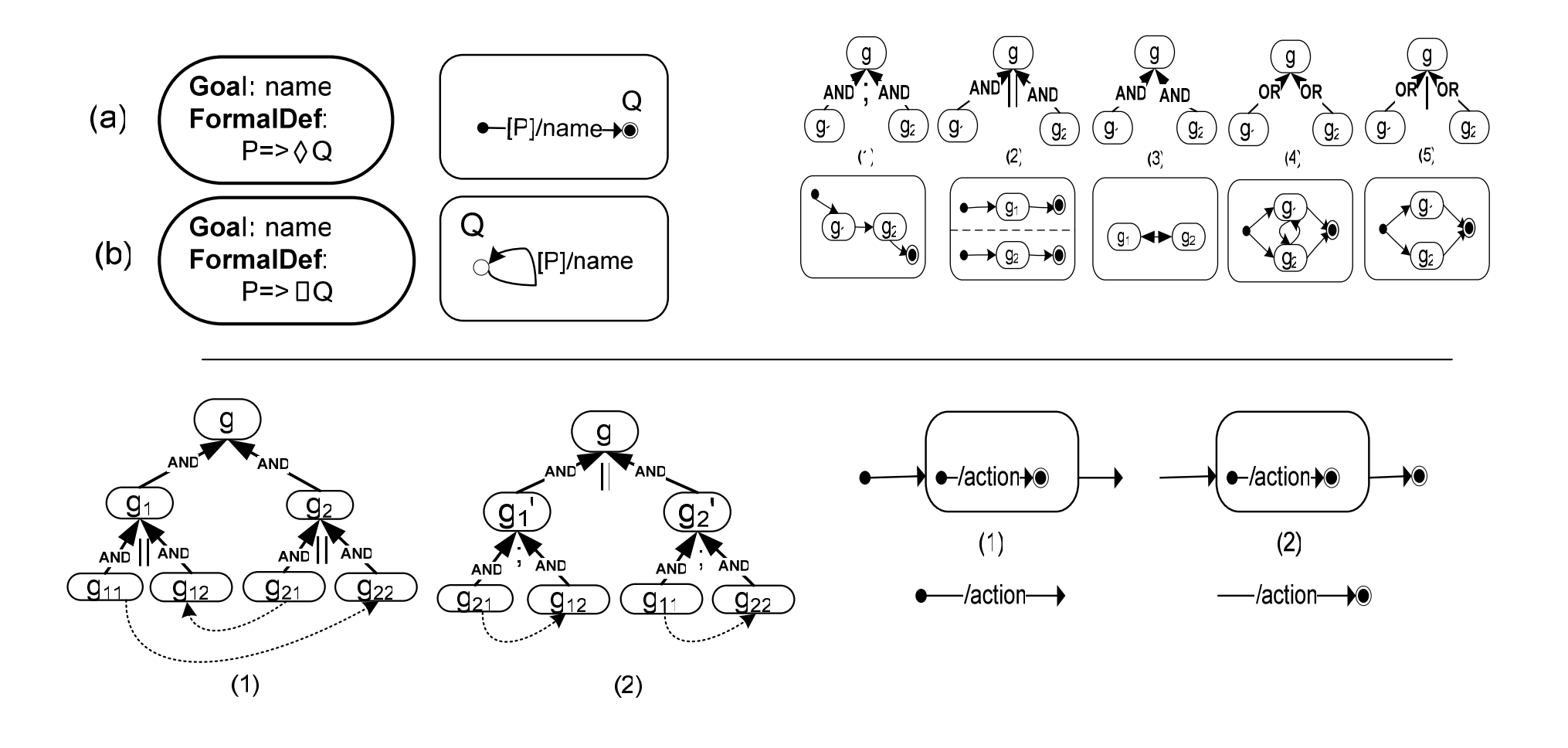

OpenOME Early Requirements Seminar 41

## **Example**

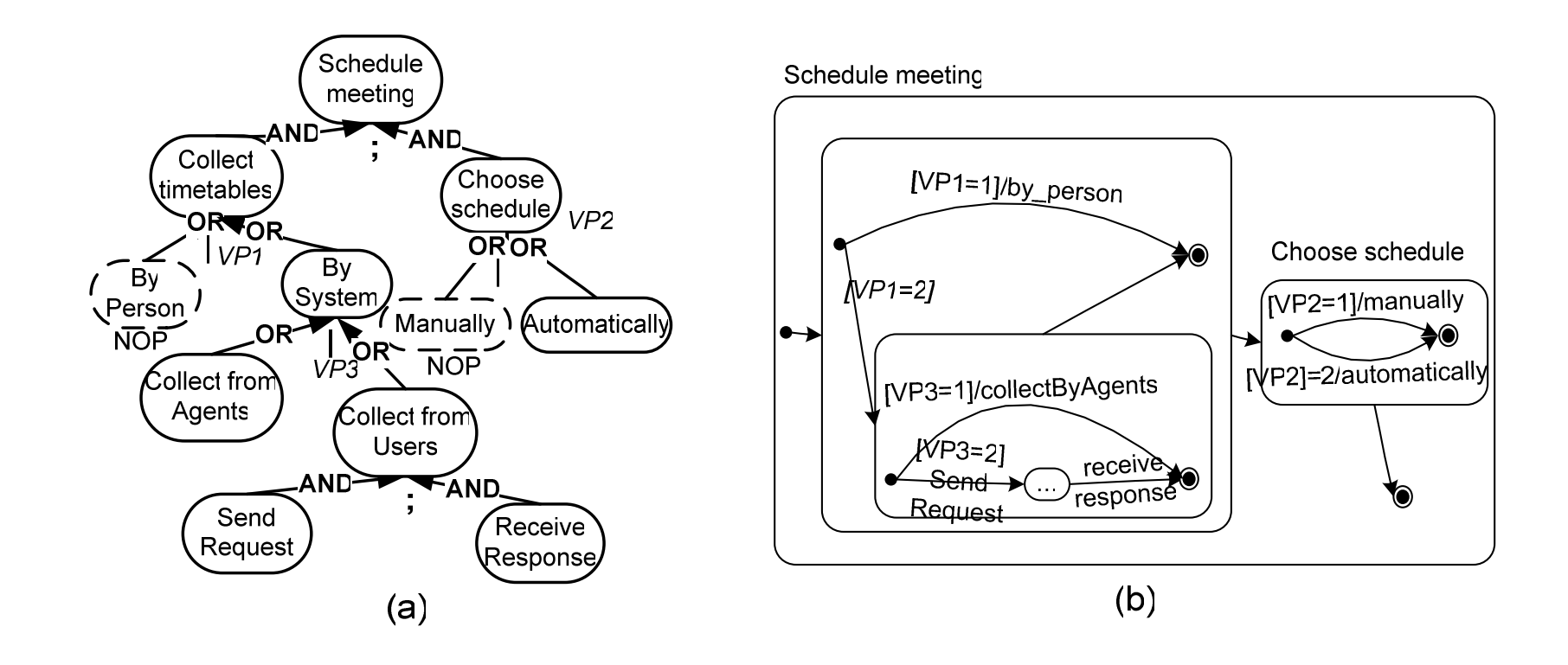

### **Component-connector view**

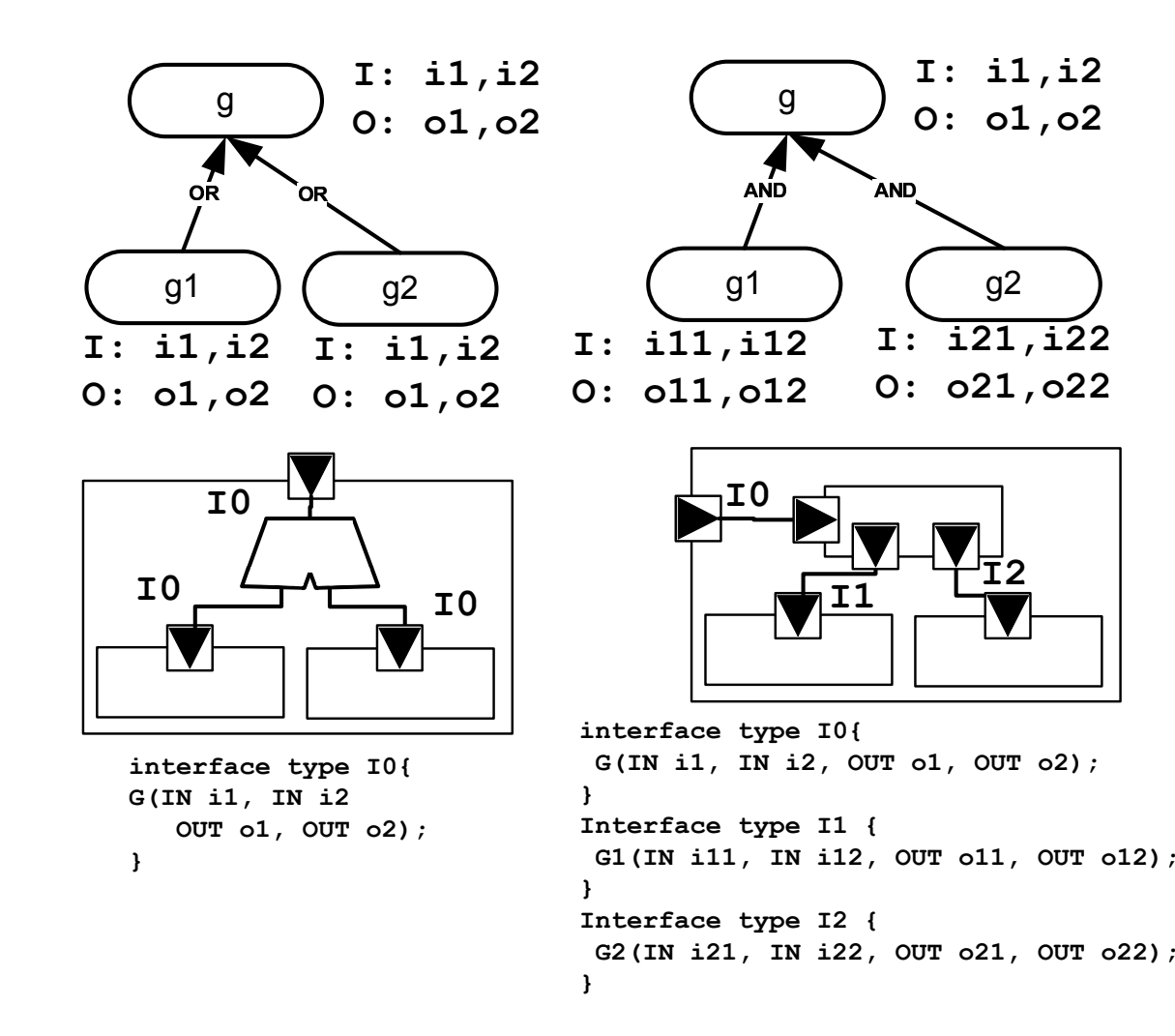

OpenOME Early Requirements Seminar 43

## Example.

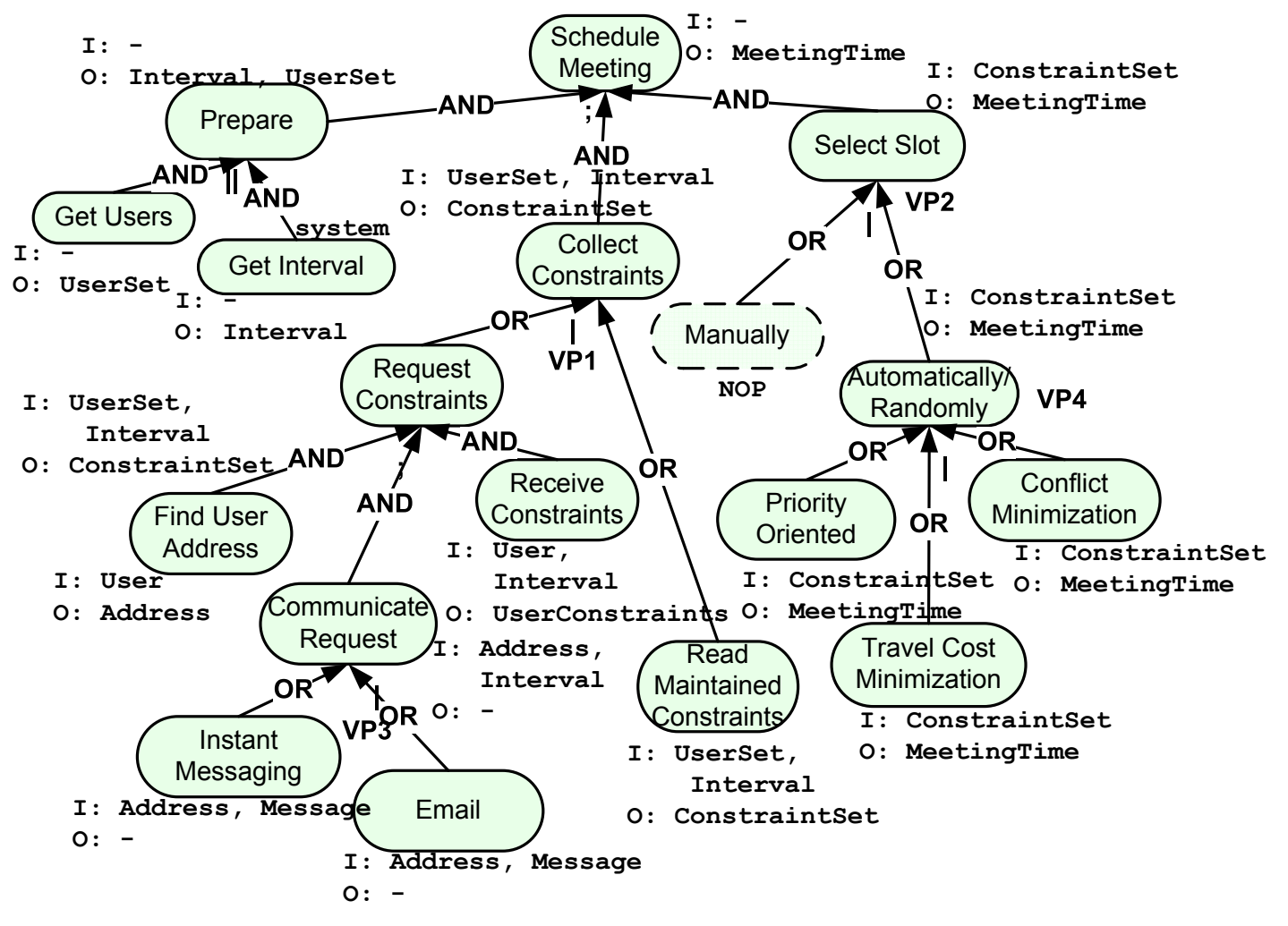

### **Generated views**

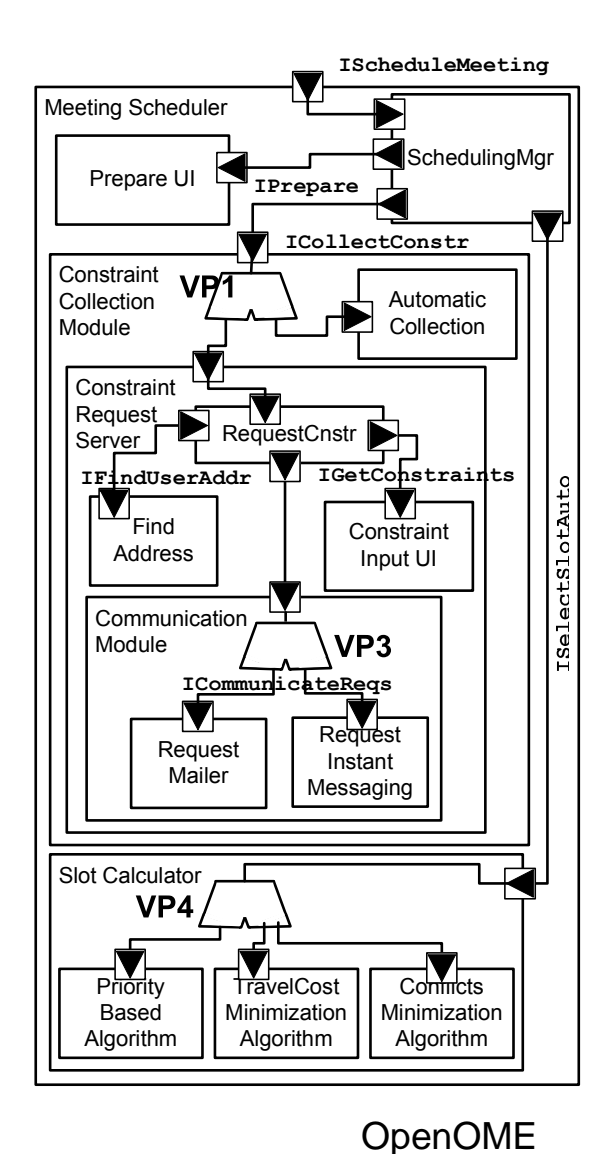

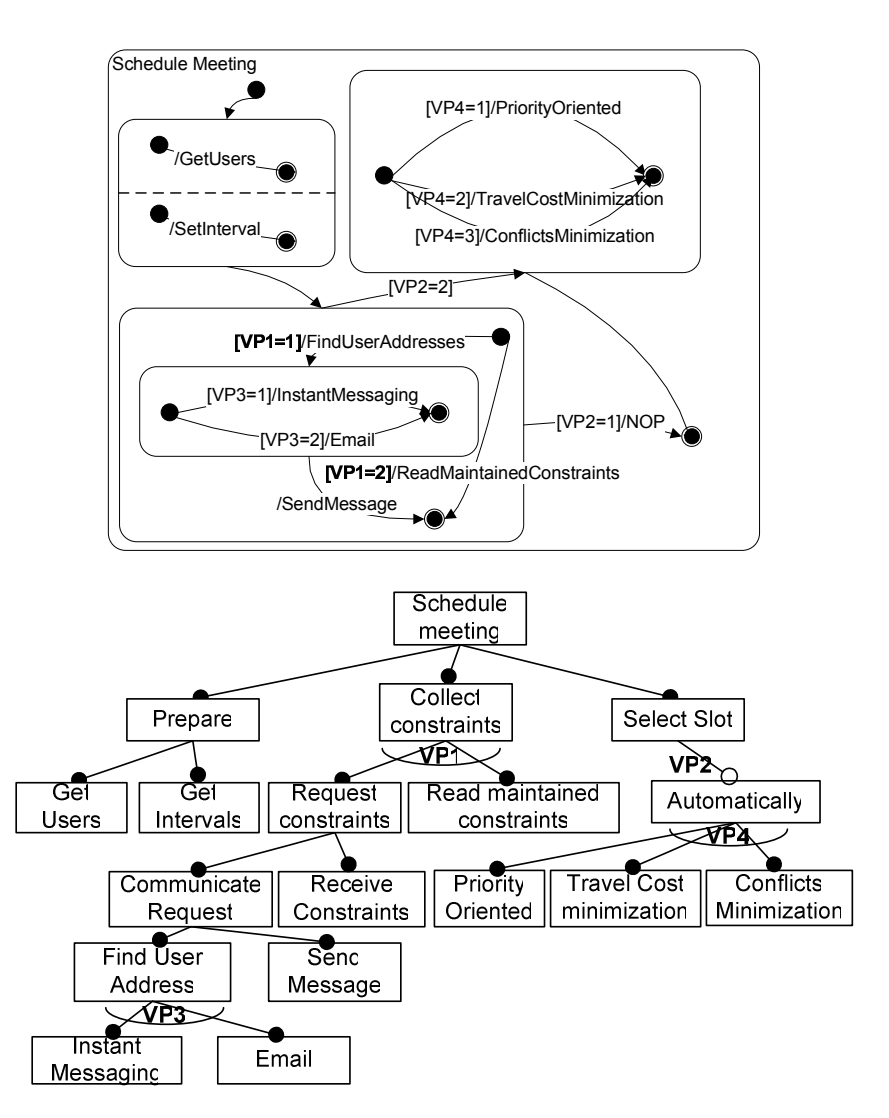

**Early Requirements Seminar** 

### **3.4.2 Reverse engineering goal models from legacy code**

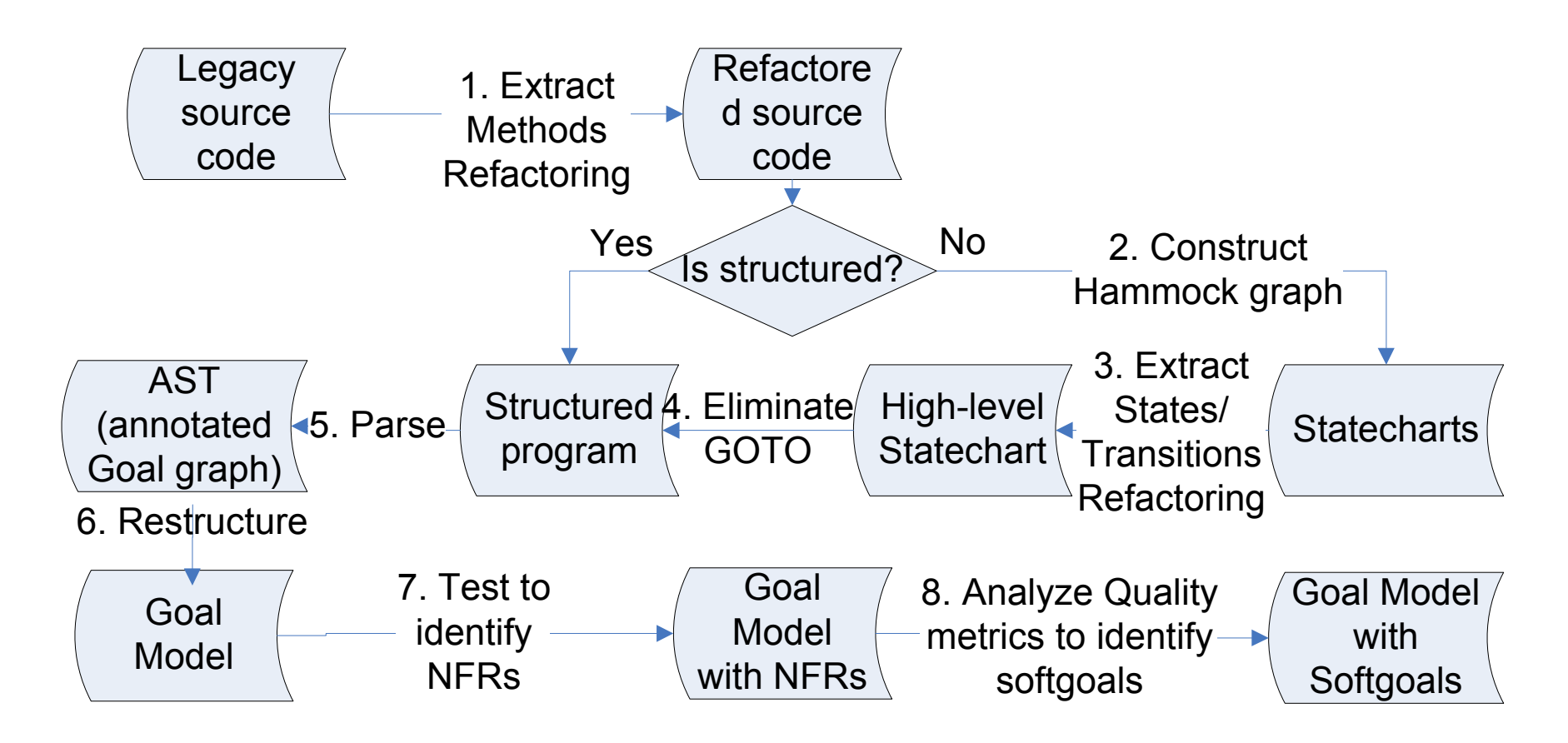

# **Example. Columba**

## **Refactoring**

- Search "Java email client" in Google, you will find this software
- It is open-source
- It has 140 KLOC in Java
- It also has plug-in patterns
- First thing, we modify the code base to fit Eclipse development (moving packages, i.e., move all "src" subdirectories including plug-in projects under the same "src" directory)

#### **A screenshot**

2005

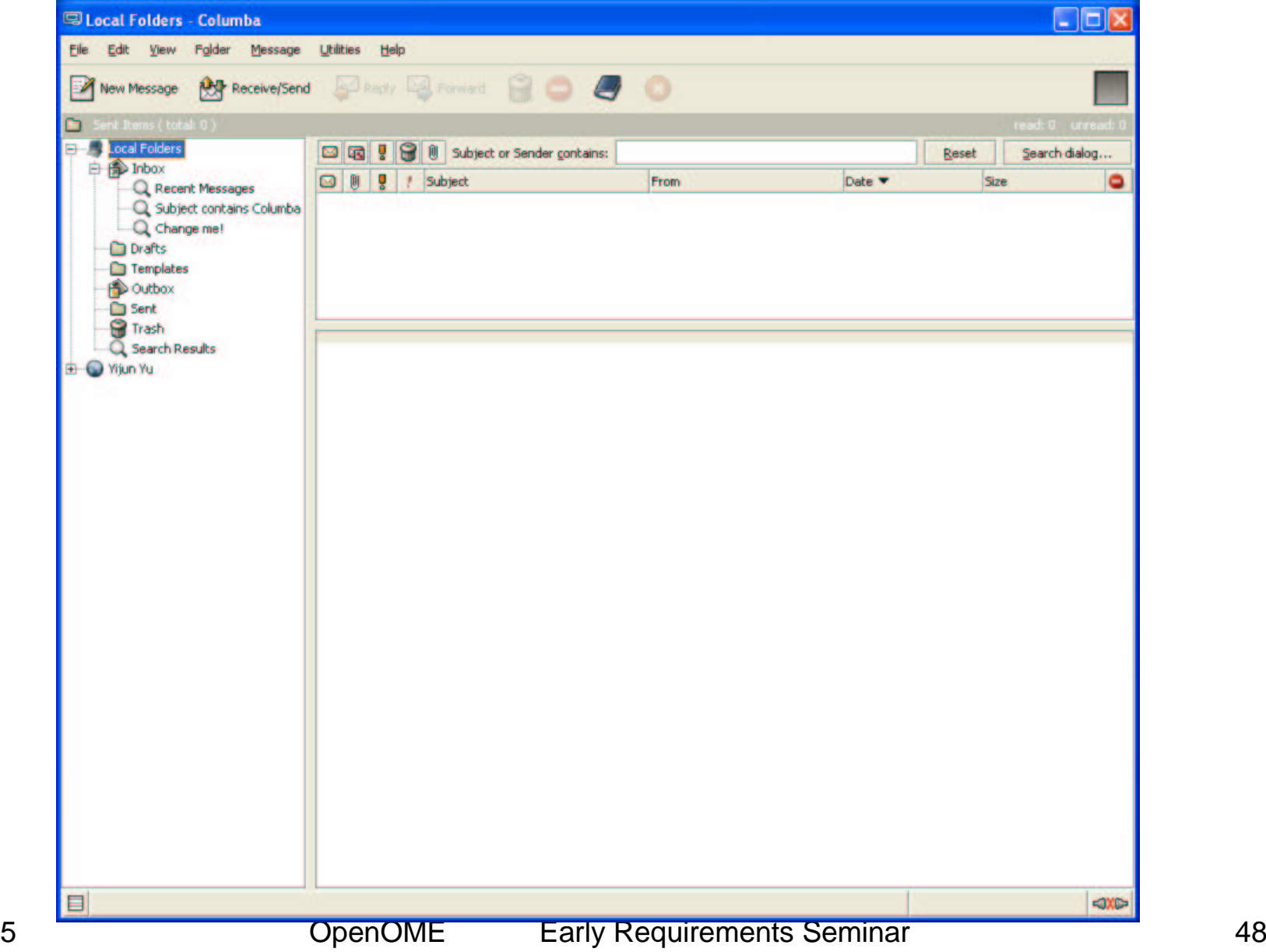

# **Where to look at first?**

• Secondly, we look for the main routine from the manifest in the JAR file

Manifest-Version: 1.0 Ant-Version: Apache Ant 1.6.2 Created-By: 1.4.2\_06-b03 (Sun Microsystems Inc.) Main-Class: org.columba.core.main.Main Sealed: falseClass-Path: lib/usermanual.jar lib/junit.jar lib/lucene-1.3-final.jar lib/commons-cli-1.0.jar lib/jwizz-0.1.2.jar lib/plastic-1.2.0.jar li b/jhall.jar lib/forms-1.0.4.jar lib/ristretto-1.0\_RC2.jar lib/jscf-0. 2.jar lib/macchiato-1.0pre1.jar lib/frapuccino-1.0pre1.jar lib/winpac k.jar lib/jniwrap-2.4.jar lib/jdom.jar lib/jpim.jar lib/je.jar \${lib. jdic}

# **The Main routine**

```
public static void main(String[] args) {
   Main.getInstance().run(args);
```
Thus we look at "run" routine, which has 81 lines of code

}

# **The Run routine**

public void run(String args[]) {

- 1ColumbaLogger.createDefaultHandler();
- 2registerCommandLineArguments();
- 33 // handle commandline parameters
- 4if (handleCoreCommandLineParameters(args)) {

```
5 System.exit(0);
```
- 6 }
- 7// prompt user for profile
- 8Profile profile = ProfileManager.getInstance().getProfile(path);
- 9// initialize configuration with selected profile
- 10new Config(profile.getLocation());
- 111 // if user doesn't overwrite logger settings with commandline arguments
- 12// just initialize default logging
- 13
- 14ColumbaLogger.createDefaultHandler();
- 15ColumbaLogger.createDefaultFileHandler();
- 16
- 17for ( int i=0; i<args.length;  $i++$ ) {
- 18LOG.info("arg["+i+"]="+args[i]);
- 19 }
- 20…

## **The Run routine refactored**

public void run(String args[]) { ColumbaLogger.createDefaultHandler(); registerCommandLineArguments(); ComponentPluginHandler handler <sup>=</sup> register\_plugins(); handler.registerCommandLineArguments(); handle\_commandline\_parameters(args); Profile profile <sup>=</sup> prompt\_user\_for\_profile(); initialize \_ configuration\_with\_selected\_profile(profile); initialize \_ default \_ logging(args); SessionController.passToRunningSessionAndExit(args); enable \_ debugging\_repaint\_manager\_for\_swing\_gui\_access(); StartUpFrame frame <sup>=</sup> show\_splash\_screen(); register\_protocol\_handler(); load \_ user \_ customized \_ language\_pack(); initialize \_plugins(handler); load \_plugins(); set\_look\_and\_feel(); init \_ font \_ configurations(); set \_ application\_wide\_font(); hide\_splash\_screen(frame); \_ handle \_ commandline \_ arguments\_of\_the\_modules(handler); restore \_ frames \_ of \_ last \_ session(); ensure native libraries initialized(); post\_startup\_of\_the\_modules(handler);

}

### **Identify NFR and introducing softgoals**

public boolean usability <sup>=</sup> false; public boolean usability\_language\_customization <sup>=</sup> false; public boolean usability\_assured\_progress <sup>=</sup> false; public boolean usability\_look\_and\_feel <sup>=</sup> false; public boolean usability\_font\_configuration <sup>=</sup> false; public boolean extensibility <sup>=</sup> false; public boolean maintainability\_debugging <sup>=</sup> false; public boolean maintainability\_logging <sup>=</sup> false; public void run(String args[]) { if (maintainability\_logging) ColumbaLogger.createDefaultHandler(); registerCommandLineArguments(); ComponentPluginHandler handler <sup>=</sup> register\_plugins(); handler.registerCommandLineArguments(); if (extensibility) handle\_commandline\_parameters(args); Profile profile <sup>=</sup> prompt\_user\_for\_profile(); initialize \_ configuration\_with\_selected\_profile(profile); if (maintainability\_logging) initialize\_default\_logging(args); SessionController.passToRunningSessionAndExit(args); if (maintainability\_debugging) enable\_debugging\_repaint\_manager\_for\_swing\_gui\_access(); StartUpFrame frame <sup>=</sup> null; if (usability\_assured\_progress) { frame <sup>=</sup> show\_splash\_screen(); } register\_protocol\_handler(); if (usability\_language\_customization) load\_user\_customized\_language\_pack(); initialize \_plugins(handler); if (extensibility) load\_plugins(); if (usability\_look\_and\_feel) set\_look\_and\_feel(); init \_ font \_ configurations(); if (usability\_font\_configuration) set\_application\_wide\_font(); if (usability\_assured\_progress) hide\_splash\_screen(frame); if (extensibility) handle\_commandline\_arguments\_of\_the\_modules(handler); restore \_ frames \_ of \_ last \_ session(); if (extensibility) ensure\_native\_libraries\_initialized(); if (extensibility) post\_startup\_of\_the\_modules(handler); }

#### **The system without the NFRs**

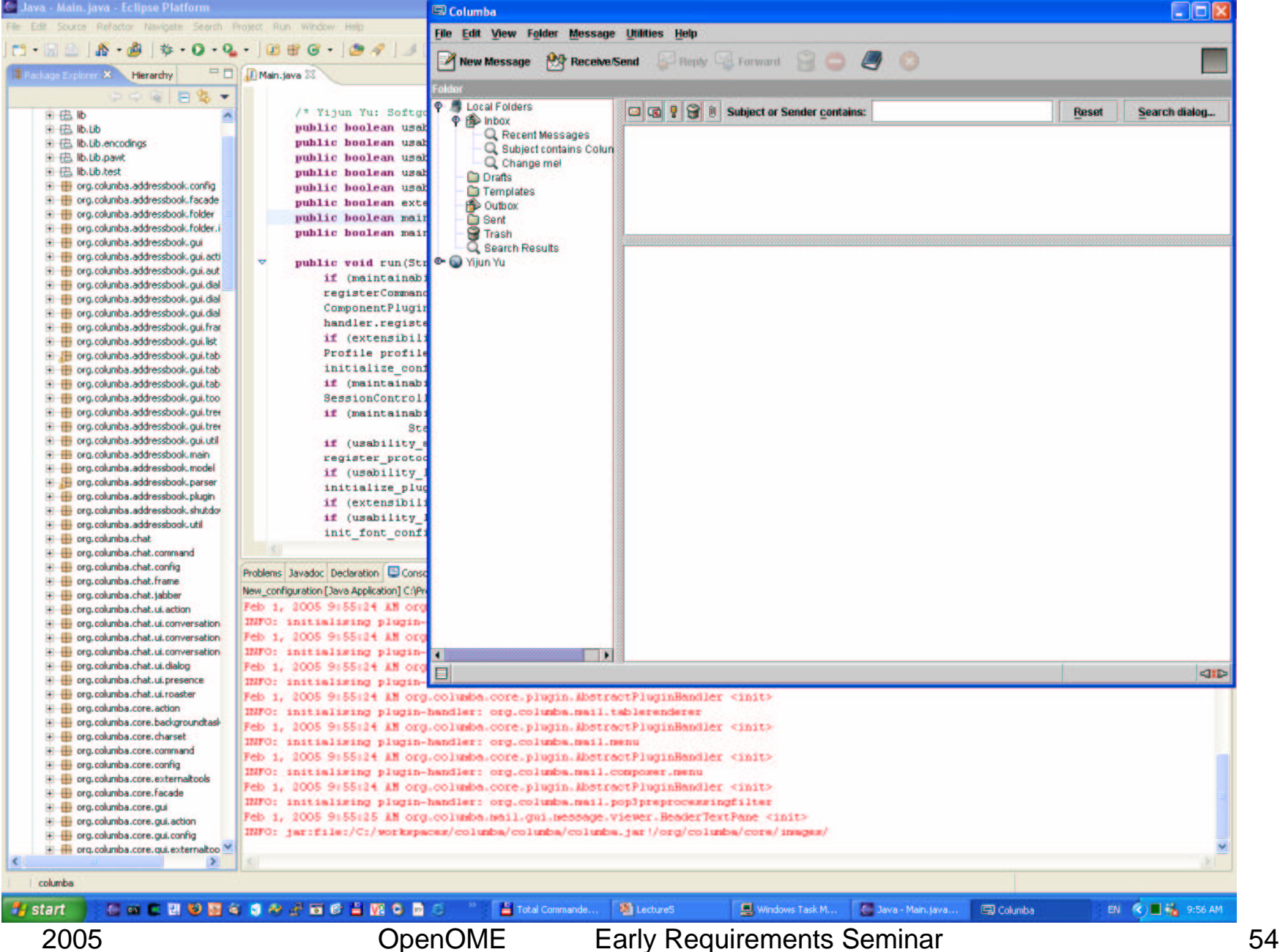

## **The goal model**

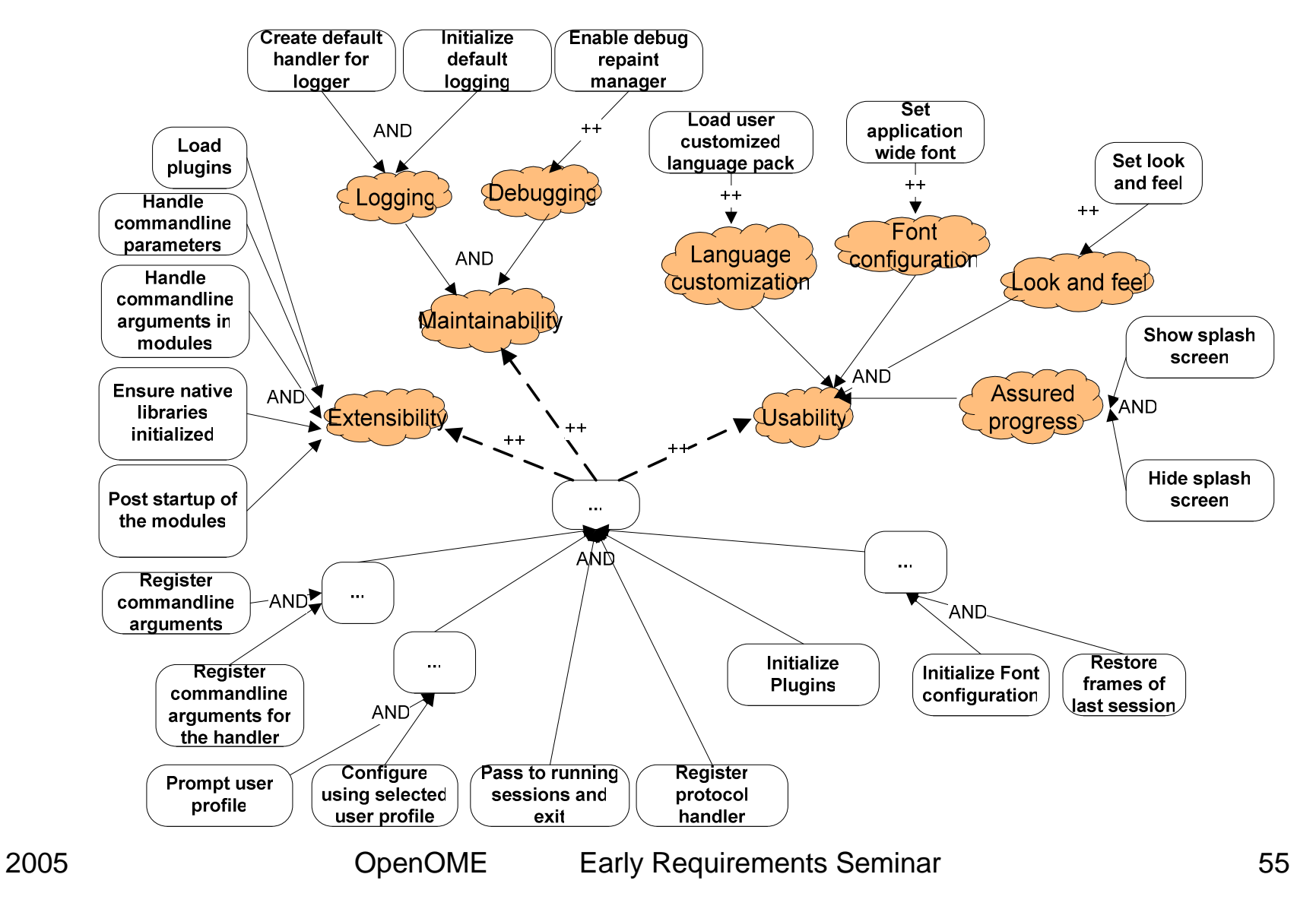

#### **3.4.3 meta model implementation**

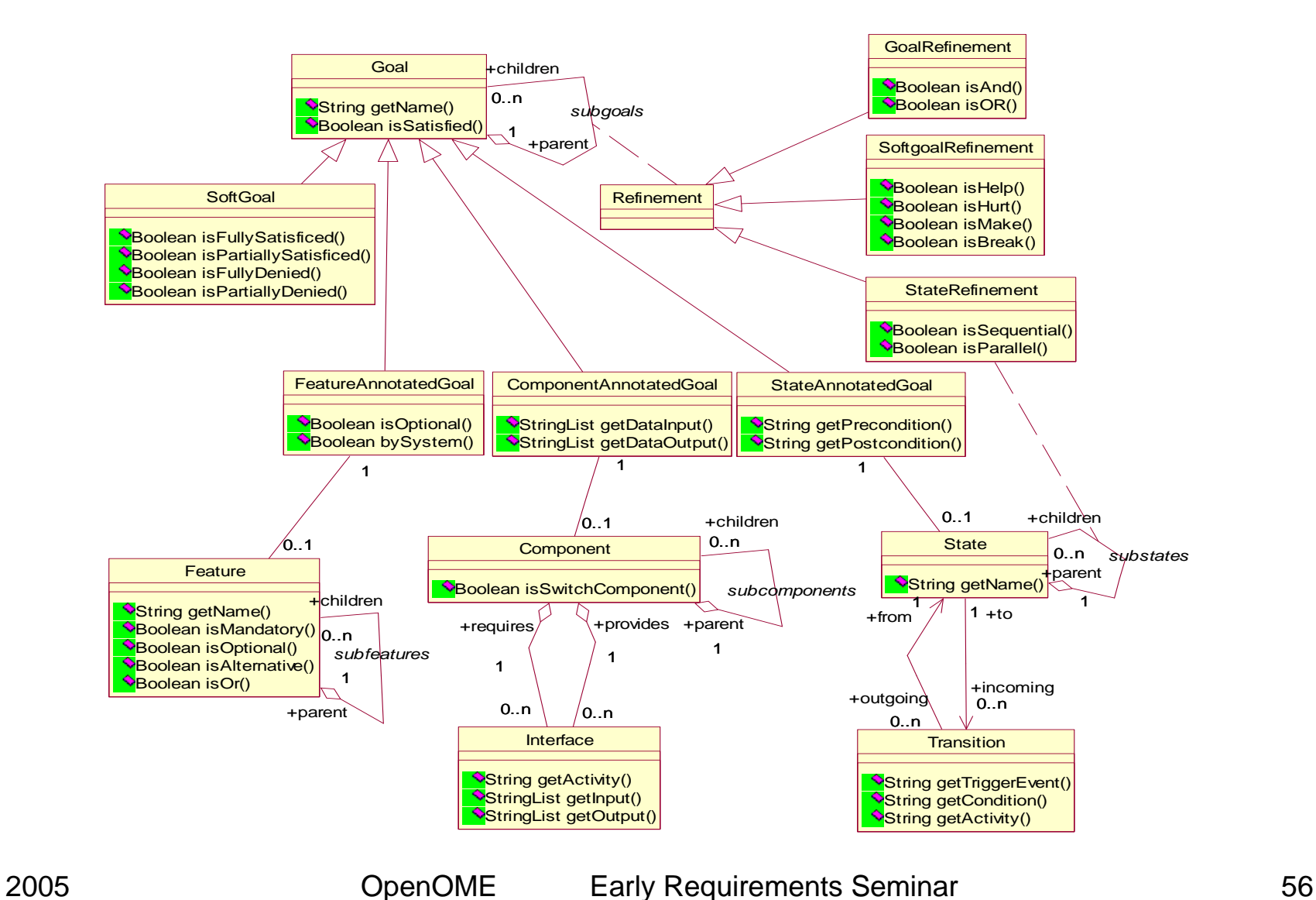

### **3.5 Web service-based OpenOME**

- OmniGraphEditor is <sup>a</sup> web service that keeps shared channels
- OpenOME communicates to the Web service, open-up cooperative requirements engineering possibilities
- Client/Server versus Peer-to-Peer
- Let's hope the ECE450 students can deliver something at the end of the course

# **4. Relation to your research**

- 1. This is a tool of you, by you and for you
- 2. Any suggestions, contributions are extremely welcome!

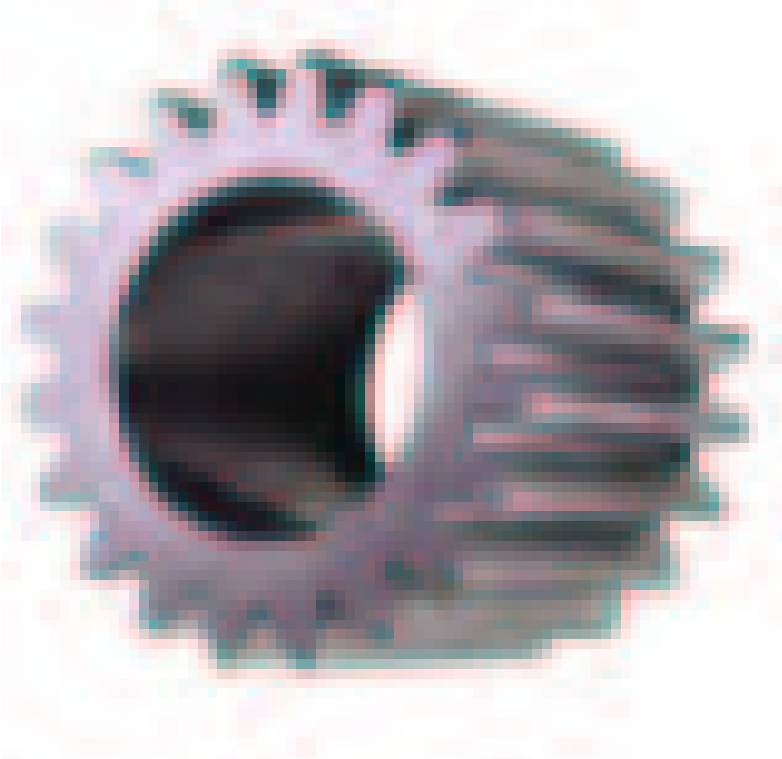

# **5. How can you contribute?**

- http://sourceforge.net/projects/openome To contribute:
- 1. Apply <sup>a</sup> developer account at source forge http://sourceforge.net/account/newuser\_emailverify.php
- 2. Send me email, I will add your account to the developer member list
- 3. Commit the source code into CVS

CVS -d:ext:developername@cvs.sourceforge.net:/cvsroot/openome

- 4. Feature request http://sourceforge.net/tracker/?group\_id=110573&atid=656743
	- 5. Bug report

http://sourceforge.net/tracker/?group\_id=110573&atid=656742

SOURCEFCRGE"

 $\bullet$ net